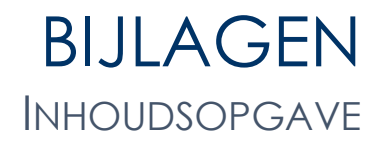

Bijlage A: Informatie per fase Bijlage B: TWI opsteloverzicht Bijlage C: Interviews Bijlage D: Software onderzoek Bijlage E: Rogers adoptiemodel Bijlage F: Opstellen van TWI's t.b.v. het dak Bijlage G: Voorbeeld TWI's

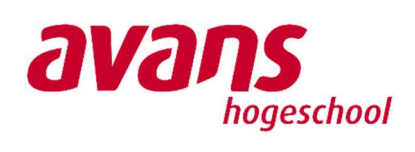

**heijmans** 

## BIJLAGE A INFORMATIE PER FASE

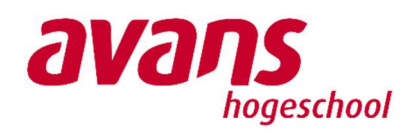

**heijmans** 

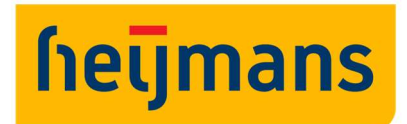

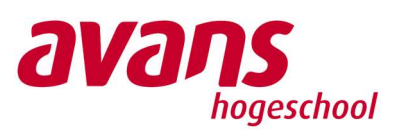

## Eisen tekenwerk per fase

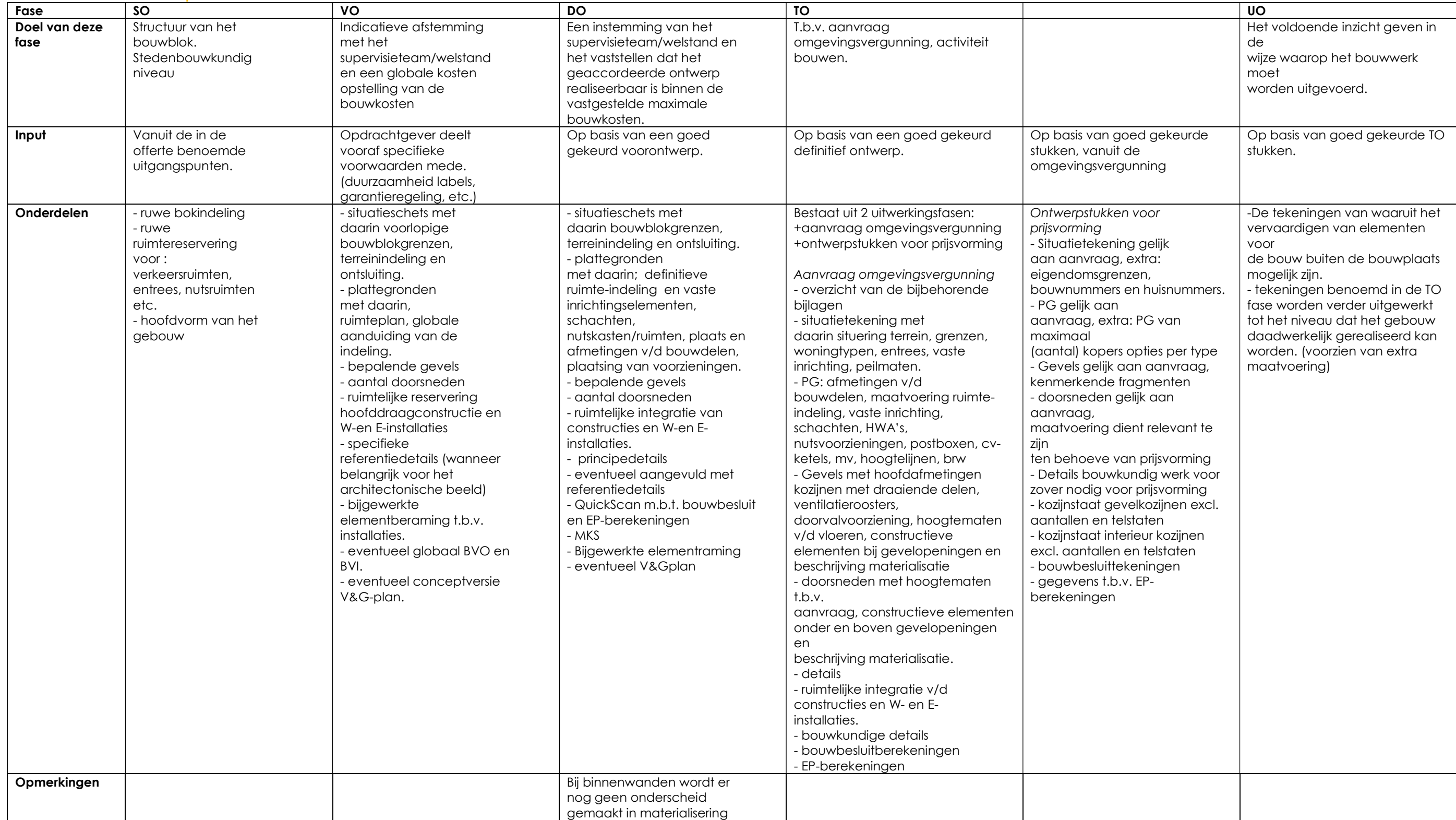

## BIJLAGE B TWI OPSTELOVERZICHT

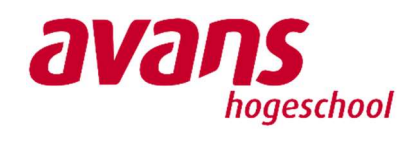

**heijmans** 

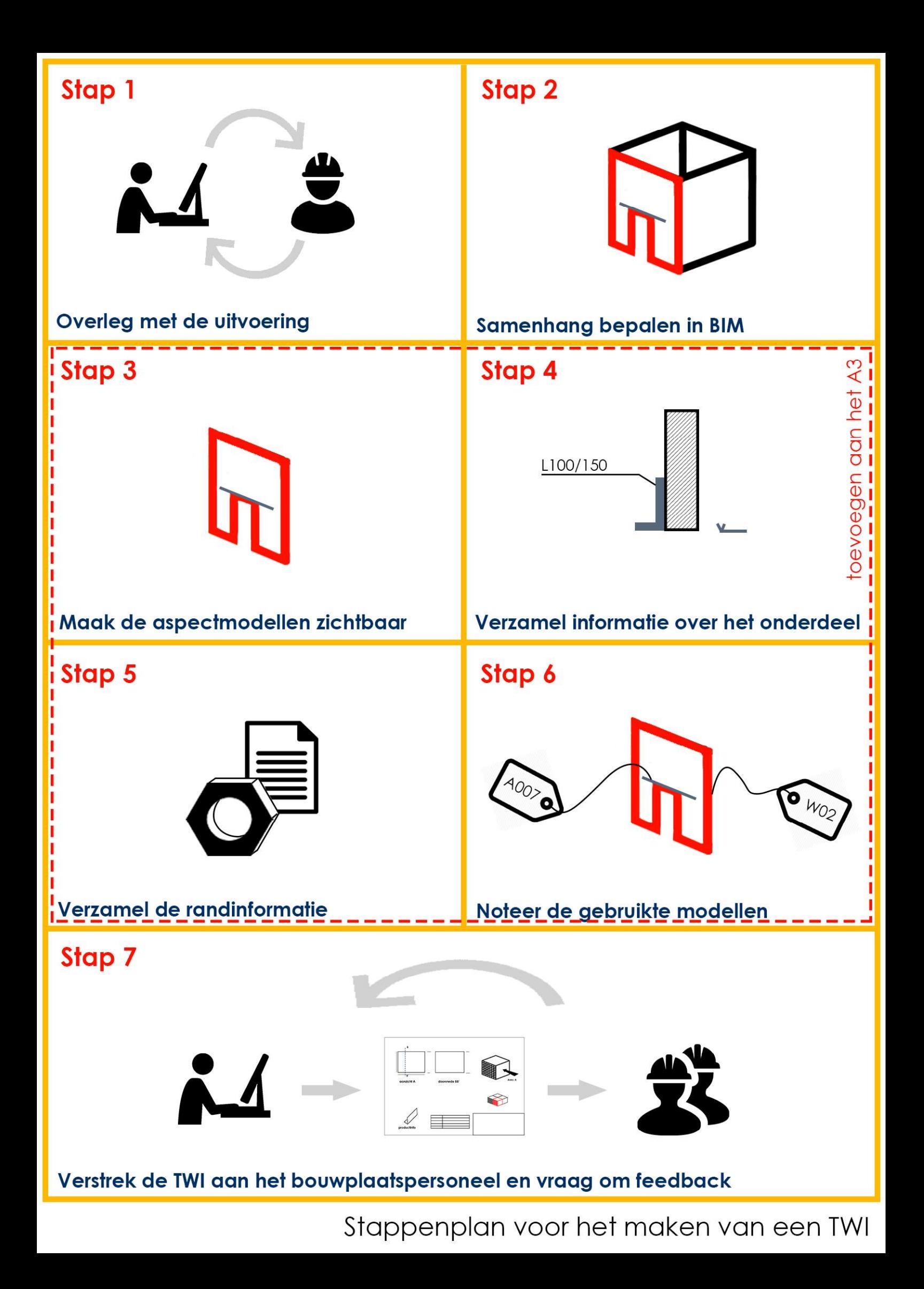

# **hetjmans**

## Het 7Stappenplan voor het opstellen van een TWI

Stappenplan beschreven door M. Natrop op de website van het NationaalBIMhandboek

Stap1: Overleg met het personeel dat het uit gaat voeren. Dat zijn de mensen die het uit gaan voeren en die weten precies waarvoor zij het willen gebruiken en welke informatie zij nodig hebben. Hier worden de uitgangsposities opgesteld voor het bestand.

Stap2: Bepaal de samenhang in het BIM. Dat wil zeggen, leg vast welk onderdeel er gebouwd wordt, wat er al gebouwd is en welke relatie deze onderdelen hebben tot elkaar. Hier wordt in kaart gebracht welke onderdelen getoond moeten worden, om relatieve en geometrische informatie over te brengen.

Stap3 t/m 6 betreft het toevoegen van informatie aan het A3-blad. Let op; alleen informatie aan het blad toevoegen die nodig is voor de uit te voeren taak.

Stap3: Vanaf nu wordt er gewerkt op het A3-blad. Dit blad gaat het TWI vormen. Maak de aspectmodellen zichtbaar in het uitwerkprogramma. Hiermee wordt er gedoeld op de benodigde 3D modellen, met de hier uitgehaalde doorsnede en aanzichten.

Stap4: Verzamel de benodigde informatie over het te bouwen onderdeel om dit te kunnen bouwen. Denk hierbij aan details, 2D-overzichten, uitrekstaten. Deze informatie komt direct uit BIM.

Stap5: Verzamel alle rand-informatie/-voorwaarden betreffende het te bouwenonderdeel. Dat wil zeggen; leverancierseisen, standaardisering, merkoverzicht, details, etc. Voeg de benodigde onderdelen toe aan het TWI.

Stap6: Geeft aan welke modellen er gebruikt zijn. Dit geeft de mogelijkheid tot controle. Noteer deze informatie in de stempel op het A3-blad.

Stap7: Verstrek de informatie aan het bouwplaatspersoneel en vraag vervolgens om feedback. Het evalueren van de tekeningen is van groot belang. Dat zorgt voor duidelijkheid over wat er verlangt wordt. Ook het personeel krijgt meer gevoel van de mogelijkheden van TWI. Probeer deze informatie te standaardiseren, zodat het proces geoptimaliseerd kan worden.

(Nationaal BIM handboek, sd)

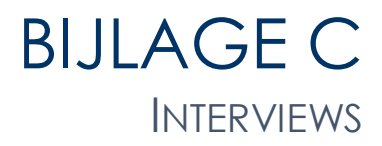

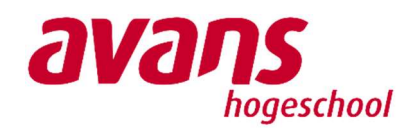

**heijmans** 

# **hetjmans**

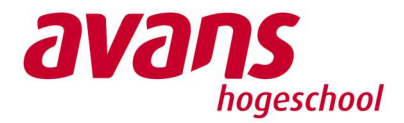

# Samenvatting van het interview over BIM bij Heijmans **Woningbouw**

## Algemene informatie

Soort interview: ongestructureerd d.m.v. topicpoints Doelgroep: n.v.t.

Geïnterviewde: Ben Kies Functie: Senior BIM Engineer

Interviewer: W. van Dinther

Datum: 16-3-2018 Duur: 2 uur

Locatie: Heijmans hoofdkantoor te Rosmalen Project: n.v.t.

## **Topicpoints**

- Functieomschrijving
- BIM-ambitieplan
- BIM2Field
- Digitaal versus fysieke documenten
- Projecten; Willemspoort en HWC (Huismerk)
- Niveau van de modellen voor TWI

## Samenvatting van het interview per topicpoint

#### Introductie en functieomschrijving

Ben Kies heeft is een aantal jaren terug na zijn HTS Bouwtechnisch ontwerpen aan de Avans begonnen bij Heijmans als Trainee. Na dit traject heeft Ben bewust gekozen om te starten als werkvoorbereider. Tijdens zijn periode als student, maar ook als werkvoorbereider was hij als op zoek naar de mogelijkheden om zijn werk slimmer uit te voeren. Een voorbeeld wat Ben geeft is tijdens zijn tijd als werkvoorbereider. Hij kreeg de vraag om 2 tekeningen met elkaar te controleren. Hiervoor kreeg hij 2 grote tekenvellen met daarop de informatie. Ben: "Dat is niet handig." Dus heef hij de 2 tekeningen opgevraagd als zijnde DWG-files. In Autocad heeft hij deze 2 tekeningen over elkaar heen gelegd en zo doende waren de verschillen voor hem sneller duidelijk.

Vanuit deze functie heeft hij in 2010/2011 de mogelijkheid gekregen zicht om te scholen naar BIM(engineer). Dit heeft hij toen met beide handen aangenomen. Toen had Heijmans nog het grote plan om alles in eigen hand te nemen. Dat wil zeggen, alles zelf modelleren en andere partijen als architecten en constructeurs daarvan uitsluiten. Dit omdat de kennis en kunde van de markt nog niet voldoende was in de ogen van Heijmans.

Dit plan was in die tijd gedragen door alle versteningen van Heijmans. Hier zat een groei model achter, als in mankracht. Dit zou betekenen dat er een 30tal BIMmers/modelleurs aanwezig zouden zijn per vestiging. Maar toen kwam de crisis, wat er voor zorgde dat heel BIM op een laag pitje kwam te staan. Overleven was het doel voor jaren lang. Afscheid moeten nemen van veel collega's met kunde en kennis door o.a. reorganisaties en een vestiging sloot.

Tot in 2014 de vraag kwam vanuit de directie over BIM. "We moeten er wat mee doen" zei de directie. Toen werd aan Ben gevraagd of hij hun daarmee kon helpen. Dat heeft hij dus ook aangepakt. Dit samen met Peter Blommestijn (bedrijfsleider Heijmans Rotterdam). Met zijn tweeën hebben zij de directie geïnformeerd en geadviseerd in BIM. Dit met het uitleggen wat BIM, waar het voor staat, voorleggen van mogelijke scenario's en vragen stellen wat de directie wil (wat is hun doel met BIM, hoe willen ze staan in de markt, waar wil je staan over 5 jaar als bedrijf, wat voor uitstraling wil je hebben richting scholen, etc.). De conclusies hiervan zijn gebundeld en vertaald naar een BIM-plan. Dit is nu het beleidsstuk van BIM binnen Heijmans en Ben Kies is er verantwoordelijk voor om dit plan dan ook uit te voeren.

Dit doet hij niet alleen. Per bedrijfstak is er een BIM-manager aanwezig, met per vestiging weer 2 BIM-coördinatoren. Het zijn unieke functies, omdat ze van het begin van het project meelopen tot het einde. De meeste functies binnen Heijmans zijn gespecialiseerd op een onderdeel van de bouw.

#### BIM-ambitieplan

In dit beleidsplan staat waar Heijmans voor staat op BIM-gebied en waar ze naartoe willen. Dit gebaseerd op het hele traject wat hieraan vooraf is gegaan in 2014 en 2015. Daarnaast staat er ook in wat er onder BIM verstaan wordt markt breed, de contouren van morgen, hoe sluit Heijmans daarop aan, maar ook op ander bedrijfsstromen, wat moet het opleveren voor de klant van Heijmans. En uiteindelijk dus ook het belangrijkste: het ambitie-plan. Dit plan is uitgezet over een aantal jaar tot en met 2021.

\*laat het ambitieplan van Heijmans Wonen zien\*

Dit plan is samengevat in 1 A-3. Het is een theoretisch verhaal, net als het hele boekwerk wat erbij hoort. De concrete acties die hieruit komen worden per jaar bepaald. Het plan bestaat uit 5 gebruiksniveaus van BIM. Deze niveaus zijn bekend bij alle gebruiksstromen binnen Heijmans. Zo kunnen de verschillende stromen aan elkaar gemeten worden.

Andere gebruiksstromen binnen Heijmans gaat de groeicurve gestapeld. Dat wil zeggen, eerst ambitieniveau A 100%, dan B, dan C… Woningbouw zit dat een beetje anders. Dit aangezien sommige onderdelen parallel lopen. Als het model 100% kloppend en betrouwbaar is (A), kan er ook al informatie onttrokken worden door verschillende afdelingen (C). Dus als het model 80%, kan er ook al gewerkt worden aan C, alleen op een lager percentage.

Zoals eerder aangegeven zijn er per vestiging 2 BIM-coördinatoren. Zij lopen per project mee van begin tot het eind. Dat wil zeggen dat ze al aanschuiven bij de vastgoedafdeling, daar afspreken wat er verwacht wordt met BIM, tot het controleren en structureren van modellen, het helpen en trainen van collega's, het inrichten van toepassingen, etc. En daarnaast zijn ze mede verantwoordelijk voor de doelen van dit jaar en van komend jaar. Zij zijn het gezicht van BIM op hun vestiging.

Dit jaar staat BIM naar de bouwplaats van 10% op de agenda. Wordt niet maandag besloten en vrijdag is het klaar en geïnstalleerd. Daar gaat een onderzoek aan vooraf met; waar staan we, inventariseren welke vragen er zijn, wat is de behoefte van de doelgroep, welke problemen hebben zij nu en hoe zou BIM dat kunnen tackelen tot en met welke software is er in de markt en kan hierbij helpen. Dit is niet te "connecten" met een project, het ligt er als het ware overheen. Het zijn toekomstacties van BIM en dus project overstijgend.

Dit wordt vastgelegd in per jaar. En per jaar wordt er gekeken wat de vorderingen zijn en of de doelen realistisch zijn. Ben moet ook kijken waar de cijfers vandaan komen. Het doel voor niveau A is bijvoorbeeld een 100% aan BIM projecten. Wanneer er een project is dat over een 5 jaar loopt, maar geen BIM-project is, dan is dat natuurlijk een irreëel doel.

#### BIM2Field

BIM2Field is eigenlijk BIM naar de bouwplaats. BIM2Field is het eigenlijke merk van Autodesk, nu is dat 360Field geworden. BIM2field is in het ambitieplan direct te linken aan een software. Dit is iets waar Ben persoonlijk geen fan van is. 'Om software te hebben waar je naartoe wilt groeien vind ik wat kortzichtig', aldus Kies. Je weet niet wat er over enkele jaren voor software ontwikkeld is. Het doel wat je wilt bereiken met de software is dus veel belangrijker.

Het doel van dit onderdeel is dat BIM en uitvoering met elkaar gaan werken. Het doel van dit jaar is om rond de bouwvak op een aantal projecten pilots te gaan lopen met BIM op de bouwplaats. Dit is gebaseerd op een hele lijst met interviews met de uitvoerders. Zo is in kaart gebracht wat de vraag is vanuit hun. Aan de andere kant zijn er wel restricties, bijvoorbeeld dat Heijmans een beursgenoteerd bedrijf is en rekening moet houden met informatieveiligheid. En vanuit deze wensen en eisen is weer gekeken welke software erbij zou passen.

Daarbij komt nog dat er ook wensen zijn vanuit het BIM-inhoudelijke vlak. Dit beperkt zich niet alleen tot het uitwisselen van bestanden in IFC/BCF, maar ook dat er niet zomaar een "knip" wordt gemaakt in het proces. Een voorbeeld daarvan is het zorgen dat de informatie in het ontwerpproces ook op de bouwplaats terecht komen. Zodoende kunnen keuzes die gemaakt zijn en al veelvuldig besproken zijn, ingezien worden door de uitvoering. Die dan niet opnieuw dezelfde discussie hoeven voeren.

De keuze van het softwarepakket is onder andere gebaseerd op een onderzoek van een afstudeerder ongeveer een jaar eerder. In dit interview is er input geleverd vanuit de uitvoerders. Uit deze inventarisatie is uitgezet in 2 punten waar vraag naar is:

- Tijd: men moet op de bouw controleren of iets op tijd gebeurt, of onderdelen op tijd geleverd zijn/worden, of werkzaamheden passen in de tijd, bezetting daarvoor, planning bewaken.

- Kwaliteit: is het ook deugdelijk gemaakt, staat Heijmans er zo achter, klopt dit met het ontwerp, klopt het ontwerp, keuren (zowel gepland als ongepland)

- Zichtbaar: dit is zowel 2D als 3D, dat het zichtbaar is wat er gebouwd moet worden. Dit moet beschikbaar zijn en niet dat er continu een weg afgelegd moet worden naar de bouwkeet en daar weer een x aantal sets kopiëren etc.

Momenteel is Heijmans bij een top4 aan werkzame pakketten.

- 360field, dit is de voorkeur van Utiliteit en Wegen, aangezien zij al met veel pakketten werken van Autodesk. Ben: 'het nadeel van dit pakket is dat het nog te gesloten is. Alle opmerkingen, controles en keuringen zitten vast in het systeem. Ze zijn wel te exporteren als PDF, maar niet mee te communiceren als BCF.'

- Trimble projectsight

- Dalux Field: kleiner (Deens) bedrijf, maar hangt wel aan de juiste taal van IFC/BCF.

- (Combinatie van Headcontrols en Solibri: Dit is een combinatie van 2D en 3D, waar Ben niet van overtuigd is. De connectie tussen deze 2 onderdelen is niet optimaal. "maatwerk" noemt hij het. Daarbij is Solibri niet geschikt voor op de bouwplaats.) Valt eigenlijk af doordat Solibri niks kan met het onderdeel Tijd

Met deze wensen is Heijmans bij enkele software leveranciers langsgegaan om te kijken wat hierin geboden kan worden. Zowel wat er al is, als wat de toekomstmogelijkheden nog zijn. Alleen bij 360Field is dit niet het geval, aangezien er al veel bekend is binnen Heijmans. Deze informatie kan dus binnen Heijmans binnengehaald worden.

Met Trimble en Dalux gaat Heijmans met de leverancier en ontwikkelaar aan tafel over wat de wensenlijst is en wat er met de software mogelijk is. En dus ook waar de grens hiervan is. Dit gaat diep op de materie in! Met het oogpunt dat Heijmans daar een pilot mee wilt

draaien. Vanuit de praktijk is er een grote behoefte aan om pilots te draaien, maar ook de directie heeft aangegeven het verstandig te vinden de pakketten in de praktijk te testen.

Dus dat betekend dat er eerst een tijd nodig is de contractvorming rond te krijgen. Vervolgens moeten de BIMmers het programma kennen, want anders kunnen ze het niet overdragen. Het inrichten van de trainingen, inplannen. En eigenlijk alles wat er bij komt kijken. Dit moet wel goed gebeuren. Wanneer dit namelijk niet gebeurd, dan komt er geen goede uitslag uit de pilot, waar de redenen wellicht komen uit een halve voorbereiding. Daarbij wordt er ook gekeken naar wie er op dit pilotproject werkt. De uitvoerder moet er wel enigszins een gevoel voor deze relatief nieuwe techniek. Anders kan dit de pilot beïnvloeden.

#### Fysiek vs Digitaal?

Komend jaar is er nog bijna geen invulling op het gebied van fysiek BIM terug te zien op de bouwplaats. Hier en daar zijn er uitzonderingen met wat tablets (maar ook aan tablets zitten beperkingen) en een scherm in de keet. Dit is makkelijker te realiseren.

De komende pilots worden nog niet gecombineerd met AR, VR en Xreality. Maar het idee is wel dat dit er gaat komen. Dat wil zeggen dat ook de timmerman met een werkbril rond kan lopen met daarop geprojecteerd wat er verwacht word.

#### Tussenvraag: hoe gaat dat dan met veiligheid?

Veiligheid is wel belangrijk, maar wordt vaak niet als nummer 1 gezien. Dit soort technieken zijn nu nog nieuw en worden vrij en naïef ingezet. Vaak krijgt dit pas vorm wanneer er daadwerkelijk iets fout gaat. Dan worden hier regels voor opgezet.

#### Projecten; Willemspoort en HWC (Huismerk)

Zowel het proces als inhoud is anders. Bij het HWC staat heel de casco vast. Er is een "80/20 regel", wat betekend dat 80% van de woning vast staat en 20% aanpasbaars is. De architect heeft dan nog 20% om er iets eigens van te maken, wat zit in een bepaalde gevel of materiaalgebruik. Dit zorgt ervoor dat het geen eenheidsworst word, maar aan de andere kant brengt dit ook lastige punten met zich mee. Die 20% die uniek is, dient toch elke keer weer voorbereid te worden.

Bij projecten als bijvoorbeeld Willemspoort bouwen we het maar één keer. De ontwikkeling van zo een project duurt langer. BIM-engineers geven een lichte sturing aan hoe BIM in te vullen is. Maar wel als maatwerk en zeer doelgericht. Als een expert die zo mee loopt met het project. De BIMmers krijgen hier ook de tijd en ruimte voor om dit uit te voeren. Aan het begin kan er afgesproken hoe het hele proces ingestoken gaat worden.

Bij HWC ligt de focus veel meer op het uitwerken en realiseren van het concept. Ze gebruiken hierbij wel BIM, maar BIM is geen doel op zich. Het staat in dienst van het snelle uitvoeren van voorbereiding en uitwerking van de projecten.

Bij HWC wordt er eens in een bepaalde tijd teruggepakt op het ontwerp. Die werkwijze wordt vastgelegd en blijft in ieder geval BIM-technisch voor een langere tijd ook onveranderd. De mogelijkheid om de werkwijze aan te passen is dus ook beperkt.

#### Niveau van de modellen voor TWI

Het lastige is met de huidige programma's is dat de uitwerking nog niet mogelijk is. Wat kan is het inzichtelijk maken van een simpele samenhang van onderdelen.

TWI bestaat al lang en hij ziet het regelmatig terugkomen, maar in theorie. De vraag is hoe dit komt.

Ben geloofd wel in het TWI, alleen is het lastige; wie moet dat gaan doen. Dat is onhaalbaar met 1 modelleur. Daarbij komt het nog dat de modelleur geen verstand heeft van bouwen. Daar is nog steeds de uitvoerder voor nodig. Het lastige wat erbij komt is de communicatie tussen deze 2. Een uitvoerder kan nog wel eens een stuk informatie missen bij het aangeven wat er nodig is. Dat er bijvoorbeeld een wijziging is geweest. Dat zorgt ervoor dat het weer terug moet, wat dus weer tijd kost en dan schiet het zijn doel voorbij. Dat kan chaos creëren.

Mogelijkheden liggen wel in het standaardiseren. Dit kan gebeuren bijvoorbeeld op de standaard details. Op basis van deze details kan er een werkvolgorde/instructie gemaakt worden. Dit geeft wel mogelijkheden om het direct in de praktijk te gebruiken.

Dit kan wel interessant zijn voor HWC. Dit vanwege het werken met vaste co-makers. Maar ook redelijk dezelfde mensen in de uitvoering. Voor het uitvoerend personeel is er een lage meerwaarde om dit toe te voegen. Voor mij als afstudeerder is dit een ideaal project, omdat alles vast staat. Dit zorgt ervoor dat ik echt kan laten zien wat de mogelijkheden zijn. Dit kan triggeren en een mind-set creëren.

Vaak is er een probleem, maar niet direct een oplossing. "Wij als techneuten willen wel graag direct een oplossing hebben, maar soms moet je het probleem even het probleem laten." Door het kiezen van de weg met de minste weerstand kan ervoor gezorgd worden dat er andere inzichten komen op het probleem. Wellicht dan dus wel de oplossing.

Het kiezen voor het HWC is verstandig omdat de co-workers een samenwerkingscontract hebben en ook in Revit werken, op een paar na. Maar alles is in 3D uitgewerkt en vol met informatie.

Op de bouwplaats zelf de tekeningen opzetten zal niet snel de mogelijkheid hebben. Het personeel op de bouwplaats wennen net aan het volgende programma, die hebben nog een tijd nodig om zich dat eigen te maken. Je kan moeilijk verwachten dat ze het volgende programma al kunnen gaan leren. Als ze dat überhaupt moeten willen.

Het zou mooi zijn als de Trimble, 360Field, Dalux bepaalde functies uit bijvoorbeeld Revit overgenomen hadden en in hun programma gestopt zouden hebben. Voorlopig gaat dat nog niet gebeuren. De focus ligt daar momenteel nog niet op.

# **hetjmans**

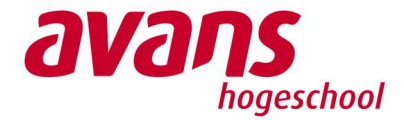

# Interview over het opzetten van TWI

## Algemene informatie

Soort interview: Semigestructureerd interview

Doelgroep: n.v.t. Doel van het interview: Het verschaffen van specifieke informatie over TWI.

Geïnterviewde: Mathijs Natrop Functie: Eigenaar Solidu bouw en advies Bestuurslid BuildingSmart Benelux Interviewer: W. van Dinther

Datum: 06-04-2018 Duur: 35 minuten

Locatie: n.v.t. (Telefonisch) Project: n.v.t.

## **Interview**

WvD: Als ik het goed begrijp worden de TWI-documenten doorgaans opgezet door; of een uitvoerders, of de werkvoorbereiders. Wat ik nu merk is dat deze functies bij het gastbedrijf net leren omgaan met toegankelijke programma's als Solibri en 360Field, maar deze software modelleren niet. Hoe wordt er gereageerd over het werken met een modelleerprogramma? MN: Wat belangrijk is aan het opstellen van een TWI zijn 2 dingen. 1: overleg met het bouwpersoneel. 2: genereer het TWI zo kort mogelijk voordat de taak uitgevoerd moet worden.

Het maken gaat toch middels een modelleer applicatie. Dat is een uitgebreid programma, maar er wordt slechts 10% van het programma gebruikt. Het enige wat je ermee doet is het importeren van modellen, maken van sneden en toevoegen van maatvoering.

Het is net zoals het maken van een PDF, maar dan met Photoshop. Je kan met dit programma veel meer dan een PDFje maken.

Niet iedereen is inderdaad even ver met het werken met programma's, of willen er niet aan, maar het is wel zo dat dit steeds verder de standaard is. Vooral de nieuwe toevoer aan bouwers groeien ermee op. Die zullen, net zoals je over jezelf al aangeeft, geen moeite hebben met het werken met deze programmatuur.

WvD: Hoe verloopt de communicatiestroom tussen de uitvoerende partij en de partij die de TWI opzet. Zijn hier richtlijnen voor en weet het uitvoerend personeel de mogelijkheden van het "tekenprogramma"? Sommige mensen hebben namelijk aan een half woord genoeg en anderen vinden elkaar minder.

MN: De TWI's zijn taken die vaker voorkomen. Deze zijn in hoofdlijnen hetzelfde. Een randkist plaatsen vraagt dezelfde soort informatie op verschillende projecten. Dit kan vastgelegd worden. Door dit vast te leggen wordt het opzetten van een TWI gestandaardiseerd. En als er een nieuw onderdeel bij komt kan dit hieraan toegevoegd worden.

Daarnaast moet een TWI ook altijd gecontroleerd worden, dat kan heel simpel. Een voorman met een rode stift kan deze controle al uitvoeren.

Dit zorgt er ook voor dat de timmerlieden ook niet achteraf nog naar de keet moeten. Dat is iets waar we echt vanaf willen.

#### WvD: Vanuit het werkveld krijg ik te horen dat bij de complexe projecten waar de vraag naar informatie als TWI het hoogste is, de BIM modellen nog niet ver genoeg zijn. Dit mede doordat niet alle onderaannemers middels BIM werken. Zijn volgens u de BIM modellen ver genoeg voor TWI?

MN: Het BIM moet compleet zijn. Alle onderdelen moeten eraan zijn toegevoegd, zoals ze daadwerkelijk zijn.

Juist de onderdelen van de onderaannemers. Het ontwerpmodel is niet kloppend. Dat is hetzelfde als dat er gebouwd wordt met de details voor de omgevingsvergunning.

Van het ontwerpmodel wordt alleen het metselwerk en hooguit een vloer meegenomen.

#### WvD: Hoe kan ermee omgegaan worden als er een onderdeel niet BIM is uitgewerkt?

MN: Het is mogelijk om delen van het ontwerpmodel te gebruiken. Er zijn wel CAD-tekeningen van de details. Een DWG zou over de doorsnede gelegd kunnen worden. Zodoende is er nog steeds een controle tussen de aspectmodellen.

#### WvD: Hoever wordt er gegaan in het uitwerken van een TWI?

MN: In principe kan je het ver uit specificeren. Bijvoorbeeld voor de kozijnen kunnen de BATankers toegevoegd worden. Deze kunnen mogelijk uitgelezen worden in het modelleer programma. Het kan wel handig zijn voor de timmerman om te weten hoeveel ankers hij in zijn kruiwagen moet gooien.

#### WvD: Wordt TWI ook al gekoppeld aan de planning?

MN: Het TWI moet zo opgesteld zijn dat het op een A3 past. Als dat een dag vult is het goed. Als dat een dagdeel vult, is het ook goed. Wat belangrijk is, is dat de timmerman niet tussendoor naar de keet hoeft. Het wisselen van losse TWI dient te gebeuren tijdens een pauze of aan het begin van de dag.

#### WvD: Hoe kan in kaart gebracht worden dat TWI zichzelf oplevert?

MN: Dit is een lastig punt. Wat een optie is, is om te gaan observeren hoe vaak er timmerman/voorman of uitvoerder op de keet bezig is met voor 1 taak. Hoe vaak moet er gekeken worden op de tekening voordat het helder is. Welke tekening wordt ervoor gebruikt. In een eerder onderzoek van Tim Span kwam al naar voren dat er altijd op dezelfde tekening gekeken wordt (WvD bevestigd van een eigen observatie). Heel veel wordt er in 5-voud uitgeprint. Dat kost dus ook al bakken met geld.

Het kan een goed zijn voor het onderzoek om dat voor 1 specifieke taak te observeren op 2 soortgelijke projecten, maar dan op 1 project werken zonder TWI en op de andere met TWI.

Wat ik heel lastig vind om aan te tonen, maar zeker wel belangrijk vind om te benoemen, is het feit dat dit de sfeer op de bouwplaats ook echt te goede kan komen. Wanneer er informatie ontbreekt, of niet klopt, dan kan er flink geklaagd worden. Zeker met de toch al hoge werkdruk die er nu is. Als de informatie klopt en de timmerlieden kunnen door, dan is iedereen vrolijk en wordt er beter door gewerkt.

# **hetjmans**

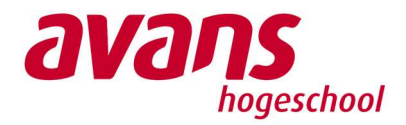

# Interview over informatieoverdracht binnen de bouw

## Algemene informatie

Soort interview: Semigestructureerd interview

Doelgroep: uitvoerend personeel Doel van het interview: Het verschaffen van de informatiebehoefte op de bouwplaats.

Geïnterviewde: Uitvoerder 1 (U1) Functie: hoofduitvoerder

Interviewer: W. van Dinther (WvD)

Onderdelen:

A Huidige informatieoverdracht B Tools C Taakgerichte werkinstructie

## Interview

#### A Huidige informatieoverdracht

#### WvD: Welke informatiebronnen worden nu door de uitvoerder gebruikt?

U1: Dat zijn is het tekenwerk en het gebruik van een "sharepoint". Een sharepoint is een gedeeld documentensysteem waar ook de onderaannemers in werken. Sinds kort ben ik ook met 3D-BIM bezig, alleen is die nog niet goed genoeg gevuld. Hier zouden eigenlijk de documenten vanuit het sharepoint ook aan toegevoegd moeten zijn.

#### WvD: Werken onderaannemers daar dan ook mee?

U1: Onderaannemers werken volgens hun eigen systeem. Breman (installateur) werkt met tekeningen, maar die hebben ook een tablet. Van Hees (electro-techniek) werkt met traditioneel tekenwerk. De metselaar volgt de informatie, aangereikt door Heijmans. De ruwbouwgroep werkt met het traditioneel tekenwerk. Kortom, vooral traditionele tekeningen.

#### WvD: Deze tekeningen zijn dus ook fysiek aanwezig en niet middels een tablet o.i.d.?

U1: Inderdaad als een fysiek papieren tekening. Zo een tablet is onhandig op de bouwplaats. Waar laat je zo een ding, hé. De gene die ermee bezig zijn moeten dat ding dan bij hebben, maar waar legt hij die tablet weg wanneer hij met 2 handen aan het klussen is. Legt hij hem op een pak stenen, dat is wel een stukje gewenning. Eigenlijk moet hij hem bij zien te houden. Maar vaak staan ze met dingen te sjouwen, dus de vraag is dan ook: hoe lang gaat een tablet dan mee. En wanneer dat ie kapot is, staan we dan stil en kunnen we niks meer?

Datum: 05-04-2018 Duur: 30 minuten

#### WvD: Vanaf welke bron komt het tekenwerk op de bouwplaats terecht?

U1: Het tekenwerk voor dit project is gemaakt door de architect en komt via de werkvoorbereiding op de bouwplaats terecht. De werkvoorbereiding controleert dan het tekenwerk en wanneer nodig stuurt hij ze terug naar de architect voor aanpassingen. Daarna wordt het weer gecontroleerd door de werkvoorbereider. Wanneer ik het op de bouw krijg, dat dat dan goede stukken zijn, de nieuwste stukken zijn, compleet, geen concepten. De kloppende uitvoeringsstukken.

#### WvD: Wanneer de uitvoerder stukken ontvangt, na het controlerende werk, komt het nog voor dat er stukken onduidelijk zijn, niet kloppen of dat er informatie ontbreekt? En wat voor informatie gaat het dan over?

U1: Ja, je merkt nu dat ze het bij de architect ook druk hebben en dat we van tijd tot tijd gegevens missen op tekening of niet voldoende zijn.

Ik denk dat er voor een stuk van de werkvoorbereiding uit ook niet altijd goed gewaarborgd wordt welke tekeningen je krijgt. Bijvoorbeeld: Ik krijg een plattegrondtekening die ik alleen nodig heb voor de spekbanden. Dan is het fijn als erop staat: Spekbanden. Nou heeft dat er ook mee te maken dat er een nieuwe werkvoorbereider zit. Bij een andere werkvoorbereider die er al wat langer zit gaat dat wel goed. Dat is dus ook een stukje leerervaring.

Natuurlijk zijn er ook dingen die gebeuren, omdat de werkvoorbereider eroverheen gekeken heeft en dat daardoor een tekening niet goed is. Maar het blijft ook mensenwerk. Ik had er vandaag nog eentje: een lagenmaattabel die niet overeenkomt met die de werkvoorbereider gebruikt. En als we dan kijken staat er op mijn tabel een maakdatum van 27-11-2017. Hij gebruikte de datum 06-11-2017. Ik zeg dan dat mijn tabel de nieuwere lijkt te zijn. De werkvoorbereider kon niet plaatsen welke tabel ik dan heb.

Dan blijkt er een printdatum op te staan van 06-10-2017, wat onmogelijk zou moeten zijn als de maakdatum 27-11-2017. Anderhalve maand eerder. Dat zijn van die dingen; die mogen niet gebeuren.

#### WvD: Heeft de uitvoerder dan ook een voorkeur over hoe hij de informatie ontvangt?

U1: Vooralsnog nog steeds op papier. Maar ook omdat er bij sommige specifieke gevallen het handig is te zeggen: "joh, loop even de tekening langs. Deze dingen staan erop." Zodat de aandachtspunten even nagelopen worden.

Het is vooral fijn als ik het tekenwerk eerder krijg, in plaats van een dag voor de bewerking. Mijn voorkeur gaat uit naar 2 weken. Dan kan ik zelf nog bepalen wanneer ik het tekenwerk heen ga. Dat is ook voor mijzelf. Ik als uitvoerder moet ook een beeld krijgen van de woning die gebouwd moet worden, ik moet weten wat er gemaakt wordt. Als ik het tekenwerk een dag van tevoren krijg, dan loop ik ze niet meer door. Daar is dan geen tijd voor. Als het 2 weken van tevoren is, dan kan ik een dag kiezen.

Verder mist er een stukje toelichting. Ik krijg dan een tekening en dan is het: succes. De werkvoorbereider heeft het dan al helemaal uitgedacht, zo gaan we het maken. Die draagt dat dan over, plat, maar die vergeet dan de toelichting te geven van: zo heb ik het bedacht en dat wordt op die manier gedaan. Het meenemen in een stukje geschiedenis.

#### WvD: Heeft dit dan ook betrekking tot wijzigingen?

U1: Wijzigingen weet ik vaak al dat die er zijn. Dus dat hoeft dan niet nog extra toegelicht te worden.

#### B Tools

#### WvD: Welke tools gebruikt de uitvoerder? Voor het BIM gebruik je in ieder geval het scherm \*Hangt een scherm in de keet, waar het interview is afgenomen\*, maar wat nog meer? U1: Solibri, Kyp, Sharepoint, BlueBeam.

Solibri gebruik ik vooral om om het model heen te draaien en door te snijden. Dat geeft een inzicht van: hoe is dat bedacht, hoe zijn de sparingen bedacht, zit het wel goed. Kyp is dan een planprogramma. Dus wordt alleen daarvoor gebruikt.

BlueBeam vind ik makkelijker dan het standaard PDF-programma. Je kunt er meer mee. Ik doe er ook kleine maatvoering mee, dit is niet de fine-tuning, maar het grove werk. Stel ik moet wat weten voor de plattegronden, dan kan ik controleren of het ongeveer overeen komt. Of hoe groot is ongeveer de tuin. Het wel op schaal, maar het is niet precies op de lijn als je klikt. Daarom kun je het ook niet voor mee dingen gebruiken als voor dat.

\*Sharepoint is eerder dit interview al aan bod geweest\*

#### WvD: Hoe uit BIM zich momenteel op de bouwplaats? Het is toch een project dat op het gebied van BIM ver is uitgewerkt.

U1: Verder dan dat ik het gebruik niet. Ik gebruik het en kan er van tijd tot tijd toelichting mee geven. Maar verder met deze rijwoning is het sowieso niet van toepassing dat ik het gebruik.

#### WvD: En de onderaannemers?

U1: Niet de mensen buiten op de bouwplaats. Je ziet het alleen terug in de werkvoorbereiding. Het feit is dat, als het daar goed gebeurt, dan past het hier en dan hebben wij het niet nodig.

#### C Taakgerichte werkinstructie

\* Uitleg taakgerichte werkinstructie \*

#### WvD: Op welk onderdeel van het te bouwen bouwwerk zou een taakgerichte informatiedrager een mogelijk voordeel hebben?

U1: Aansluiting van de kappen op de gevel, kozijnaansluitingen, stelwerkzaamheden. Dat zou die werkzaamheden kunnen verduidelijken inderdaad.

#### WvD: Waarom bijvoorbeeld voor de kappen?

U1: Omdat dat altijd hele specifieke onderdelen zijn. Waar zit die goot daartegen, hoe zit die gevel. Dat krijg je in het detail niet altijd te zien. Dat is in een 3D makkelijker naar voren te halen. Vooral bij de 2kappers en vrijstaande woningen. Een rechte woning is zo uitgezocht, dat kost geen moeite.

#### WvD: Wat vindt de uitvoerder bij het krijgen van informatie middels tekening belangrijk? Snelheid van beschikbaarheid, eenvoud/leesbaarheid van de informatie, visualisatie van het te bouwen deel, hoeveelheid aan informatie?

U1: Ik denk dat de eenvoud/leesbaarheid en de visualisatie van het te bouwen deel het belangrijkste zijn.

Vaak krijgen wij tekeningen en daar proberen ze zoveel mogelijk informatie op te proppen en dan is het niet duidelijk meer wat er nou gemaatvoerd is en wat wordt er nou aangegeven. Het is natuurlijk een utopie om voor elk onderdeel een aparte tekening te maken, waar je dan al die tekeningen voor nodig hebt. Dat moet ook allemaal weer gecontroleerd worden en dat is niet te doen. Maar dat zou in 3D natuurlijk wel heel mooi zijn. Dat je dan bijvoorbeeld voor het stellen een tabje hebt met stellen en dan komt alle maatvoering voor het stellen naar voren komt. Of wanneer ik binnen bezig ben en daar is een Ytong1 bouwer, dat ik dan alleen daar de informatie voor krijg en dat de rest verdwijnt. Dat zou ideaal zijn natuurlijk.

#### WvD: Waarom zou het wel/niet een meerwaarde hebben als het benodigde materiaal verder uit gespecificeerd is?

U1: Het zou mooi zijn als ik aan kan klikken: mijn metselwerk is tot een bepaald punt, wat heb ik dan nog nodig. Of isolatie en dergelijke. Zodat de onderdelen verder op te knippen zijn. Nu zijn de elementen in het BIM van verdieping tot verdieping. Het zou mooi zijn als dat eruit gehaald kan worden.

Wij doen heel veel in Excel. Verder wordt er weinig uit het model gehaald, in dit concept.

l

<sup>1</sup> Ytong is een merknaam voor cellenbeton, ook wel gasbeton genoemd.

# **heymans**

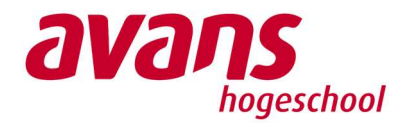

# Interview over informatieoverdracht binnen de bouw

## Algemene informatie

Doelgroep: uitvoerend personeel Doel van het interview: Het verschaffen van de informatiebehoefte op de bouwplaats.

Geïnterviewde: Uitvoerder 2 (U2) en Projectmanager (P1) Functie: U2, hoofduitvoerder P1, projectmanager Interviewer: W. van Dinther (WvD)

Datum: 12-04-2018 Duur: 30 minuten

## Onderdelen:

A Huidige informatieoverdracht B Tools C Taakgerichte werkinstructie

## Vragen

#### A Huidige informatieoverdracht

#### WvD: Met welke informatie en uit welke informatiebronnen wordt het bouwplaats personeel nu aangestuurd?

U2: Ik gebruik soms Solibri en de contractstukken natuurlijk. Dat wil zeggen de plattegronden, doorsneden, details.

#### WvD: Wanneer heeft de uitvoerder meerdere informatiebronnen nodig voor het maken van 1 onderdeel?

U2: Ja, dat is wel nodig. Je begint met 0 en dan bouwt zicht dat uit.

P1: Daar kan ik heel kort in zijn. Je hebt bestektekeningen (van de architect) en daarop volgend heb je de productietekeningen (van de onderaannemers). Een voorbeeld; prefab beton. De producent komt met tekeningen aan van het beton. Aan de andere kant heb je de tekeningen van de architect. Hier is dan altijd nog even de check nodig of dit met elkaar correspondeert. Daarom zeg ik ja, er zijn meerdere informatiebronnen nodig. De architect levert de werktekeningen aan en vervolgens krijg je de productielijn. En wij krijgen nog steeds niet voor elkaar om de architect het dusdanig te laten tekenen, dat zijn detail aansluit bij de praktijk. Wel gaan we er steeds vaker naartoe dat we het eerste model hebben en vervolgens een revisie model. Maar er zijn ten allen tijden meer dan 1 tekening nodig. Maar dan praat ik hier ook wel vanuit de werkvoorbereiders kant.

U2: De architect loopt in wezen ook achter in de ontwikkelingen in de markt. Wij pakken waar het kan de nieuwste producten aan, waar het kan. Bijvoorbeeld voor een isolatie met cacheerlaag bijvoorbeeld. We kiezen op dat moment wel voor het beste natuurlijk. Of kunststof kozijnen, de architect tekent een kunststof kozijn, maar in de praktijk is dat net een andere leverancier. Dan is het profiel net een beetje anders en dus ook mogelijk de aansluiting. Die fine-tuning vind echt pas in de laatste fase plaats.

P2: En soms weet je: dit is eigen ontwikkeling. En dan proberen we er nog voor te zorgen dat er een vrije keuze is in fabricaten. En dat geldt dan ook, aanhakend op het verhaal van RvW over de kozijnen, dat de ene leverancier voert K-Vision en de andere leverancier voert Gealan. Dit zijn 2 totaal verschillende profielen. Als het dan maar duidelijk is dat het stelkozijn (of het geen wat de architect tekent) matcht in beide gevallen. Dus uiteindelijk moet er toch door de werkvoorbereider gecontroleerd worden of het stelkozijn klopt m.b.t. neggenmaten etc. en vervolgens nog met het kozijn van de kunststofleverancier. En die samen, is dat het detail dat de architect voor ogen heeft.

En het mooie van BIM zou moeten zijn dat als je de blocks eruit haalt van de kunststofkozijnen, of je zet ze over elkaar, dat dat zou moeten matchen. Dan moet je een groen blok krijgen, binnen de kaders van.

U2: Je hebt een ontwerpende partij nodig en een uitvoerende partij en daar zit nog wat tussenin. Je hebt het Amerikaanse systeem waar de ontwerper ook bouwt. Eigenlijk is het een heel raar systeem wat wij in Nederland hebben.

#### WvD: Begrijpt de uitvoerder de ontvangen informatie en wat mist er mogelijk in?

U2: De werkvoorbereider begint met de stukken werkbaar te maken voor de bouw, dus vanaf de architectentekening naar de werktekeningen, dus die controleronde is dan al geweest. En dan nog hebben we af en toe wel zaken, waarvan we zeggen: dat gaan we toch op een iets andere manier doen. Dit gaat vooral op detailniveau, we hebben natuurlijk de handboeken van Heijmans, het kwaliteitssysteem. Die zijn niet altijd 1-op-1 overgenomen naar dat detail. Dat eigenlijk wel het streven. Dit zijn dingen die 'in het werk' besproken worden en die gaan we dan ook zo uitvoeren, als dat dan nog mogelijk is.

P1: Ik denk dat het grote verschil er in zit of je praat over 3D tekening, of je praat over een BIM-model. Oftewel, is de "i" (informatie) in het model verwerkt. 2 jaar geleden is er begonnen op de project met BIM en toen waren de afspraken nog niet helder en duidelijk. Daarnaast lopen wij ertegenaan dat niet alle partijen mee gaan in BIM. Dus je zult daar concessies in moeten doen. En wat hier heel sterk nog heel sterk speelde, is dat er 3D getekend werd, maar de informatie die nodig was aan onderdeel, is te weinig toegevoegd. Voordeel was wel in dit project, dat 1 partij zowel de architect, als de constructeur was.

#### WVD: Welke informatie is er dan gemist in het BIM?

P1: Nou als je in het model kijkt, wil je weten wat het onderdeel inhoud. De echte informatiedrager. We hebben bijvoorbeeld een betonvloer, wat de kwaliteit hiervan, eisen, etc. Je kan modelleren, blokjes neerzetten, maar wat is dat blokje dan. Dat is hier net die gemiste kans geweest. Dit is natuurlijk wel 2 jaar geleden en toen stond het allemaal nog wat meer in de kinderschoenen. Terwijl je merkt dat er partijen zijn die nu alweer afhaken. Die gaan weer naar het 2D toe.

Daarbij willen wij graag hebben dat de standaard details van Heijmans in het model zetten. En wat er volgens mij doorgaans gebeurt is dat de details nog gewoon 2D getekend worden. Uiteindelijk moet het wel kenbaar zijn naar de timmerman daar buiten. Idealiter wil je eigenlijk af van al die tekeningen en dat we buiten rondlopen met een tabletje. Dat we daarop zo direct kunnen zien waar het over gaat, je zoomt even in en je hebt de informatie.

#### B Tools

#### Hoe uit BIM zich momenteel op de bouwplaats?

U2: Ik heb het op deze bouw puur als hulpmiddel. Ik ben begonnen met tekeningen, dus dan pak je ook heel snel weer terug op de tekeningen. Ik heb hier het BIM-model wel gehad en soms gebruikt om in 3D te laten zien hoe iets in elkaar zit. Dan spreekt zo een 3D-model wel meer aan. Het maakt het meer inzichtelijk. Alleen zaten er nog fouten in, dus je vertrouwd er dan nog niet op. Daardoor heb ik het een beetje links laten liggen, het is eigenlijk alleen puur als impressie. Dat komt doordat het nog in de kinderschoenen staat.

Het voordeel van BIM is wel dat je lastige details kan laten zien. We hadden dan ook een scherm beneden in de keet. Dan laat ik dat direct aan de timmerman in 3D zien. Als er een lastige hoek is, of een bepaalde folie die erin geplakt moet worden. Dat zeggen ze wel: "oh dat is wel duidelijk, wel mooi".

#### C Taakgerichte werkinformatie

\* Uitleg taakgerichte werkinformatie

#### WvD: Op welk onderdeel van het te bouwen bouwwerk zou een taakgerichte informatiedrager een mogelijk voordeel hebben?

U2: Productietekeningen zijn al één onderdeel. Als we bijvoorbeeld kijken naar de verdiepingsvloeren, dan staan daar alleen de verdiepingsvloeren op. De mannen die die dag/dagen daarmee aan de gang gaan, kunnen zich alleen maar daarop richten.

P1: In de uitvoeringsfase werken we ernaartoe dat de informatie die nodig is voor buiten, herkenbaar en gemakkelijk te herleiden is. En dat is ook de taak van de werkvoorbereiding, om niet te veel informatie op tekening te hebben, maar de juiste informatie. Dat gebeurt ook al in 2D. Want als de mannen hier een zaktelefoon erbij pakken om de maten op te gaan tellen, dan hebben we iets fout gedaan. Ze moeten eigenlijk een stukje herleiding hebben in die tekening naar wat er nodig is. Daarom is er ook vaak overleg met de werkvoorbereider en uitvoerder over wat heb je nodig op tekening. Welke informatie heb je nodig om te kunnen stellen, als voorbeeld. De architect zorgt voor deze tekeningen, na overleg met de werkvoorbereider. De architect zorgt ervoor dat de informatie op werktekening niveau op tekening komt. Wij geven aan welke maatlijnen wij willen hebben.

U2: Bijvoorbeeld een metselverband wordt dan in koppenmaten uitgezet, zodat de metselaar de stenen kan leggen, zoals hij ze moet leggen.

P1: Voor deze informatiebronnen zijn ook richtlijnen. Het annoteren van een tekening, welke informatie is nodig. En voorkom ik dat een timmerman een rekenmachine nodig heeft.

#### WvD: Bijvoorbeeld bij de tekening van de koppenmaten. Staat dat dan op een afzonderlijke tekening aangegeven, of staat daar nog veel meer informatie op?

P1: Nee, daar staat nog meer op. Bij de maatlijn staat vaak ook geschreven: koppenmaten, stramien, totaalmaat, binnenwanden.

U2: Het is eigenlijk een maatvoering tekening, daar staan verschillende maten op. Waar een maatvoerder mee aan de gang kan. Die maten heeft hij ook nodig. De inwendige maten van de woning staan er ook op. Dat is misschien voor hem op dat moment te veel informatie.

P1: Je moet die maatvoering lijnen ook altijd zichtbaar plaatsen. Dat wil zeggen, niet door de wanden heen. Je ziet heel vaak dat dat toch gebeurt. Zet die maatlijnen nou aan de buitenkant. Refereer in de maatvoering lijn dan ook waar het betrekking op heeft. Dat men zelf niet hoeft te gaan zoeken. Ik zei het net nog; buitenmaten, koppenmaten, stramien, kozijnmaten. Geef dat gewoon aan, dan weten ze meteen welke maatlijn welke informatiedrager is. En zorg dat die aan de buitenkant staat. En zo min mogelijk in de tekening, want dat vervuilt het overzicht.

#### WvD: Gebeurt dit dan ook goed volgens deze wijze?

U2: Ja, als de werkvoorbereider dit goed aangeeft. Dit moet goed overlegd worden, want iedereen wil het toch weer net een beetje anders hebben.

P1: Wat U2 nu zegt, kan eigenlijk niet. Dat iedereen het net iets anders wil hebben. Dan weet de architect het ook niet meer. Eigenlijk moet daar een standaard voor liggen van: deze informatie hoort op een werktekening te staan. En dat er soms te veel informatie op staat, zijn ook controlepunten. Pak bijvoorbeeld binnenwanden. Die staan er wellicht op, maar dat is voor de timmerman ook meteen dat hij kan controleren of de zakkertjes erin zitten. Je kan wel zeggen van, ik geef hem nu de informatie niet mee, maar dat kan ook een controle zijn. En zorg dat er gewoon 1 tekening is en niet veel.

En als je de benodigde informatie op tekening zet, valt het allemaal best wel mee. Alleen ze willen er altijd heel veel op hebben.

U2: Anders krijgen wij een tekeningetje voor elk onderdeeltje. Dat is ook niet altijd handig. Zorg inderdaad niet voor te veel informatie, "keep it simple".

#### WvD: Wat vindt de uitvoerder bij het krijgen van informatie middels tekening belangrijk? Snelheid van beschikbaarheid, eenvoud/leesbaarheid van de informatie, visualisatie van het te bouwen deel, hoeveelheid aan informatie?

U2: In principe zijn ze allemaal belangrijk. Je moet ze op tijd hebben, niet te veel opstaan. Zoals ik ze hier heb gehad, is er eigenlijk niks mis mee. Waar het mis op is gegaan, zijn punten die dan niet goed zijn uitgezocht in de werkvoorbereiding. Daar zijn enkele stelonderdelen vergeten, dan heb ik ze niet en dan grijp ik mis. In zo een geval ga je naar buiten om te zorgen dat het geen wel doorgebouwd kan worden, ook al zijn onderdelen dan eigenlijk te laat.

#### WvD: Hoe krijgen de timmerlieden hun informatie binnen en dat het duidelijk is?

U2: Voorbeeld: Als er een aantal timmerlieden bezig zijn met vloerplaten, dan is dat op het begin opstarten. En dan kunnen ze door. Wat ik dan nogal eens doe, dan ga ik er 's morgens om 7 uur erbij ga zitten. Dit om even wat dingen door te spreken. Dan komen ook de lastige punten naar boven en die tackel je dan ook gelijk. Dit is dan ook met of zonder tekening erbij.

Je moet het in deze wel in hapklare brokken aanleveren. Het is niet zo dat ze de tekeningen uit de kast kunnen trekken en aan de gang kunnen. De grote lijnen moeten wij als uitvoerder bepalen. De uitvoerder weet van; een stukje planning, welke maatvoering tekening wij moeten pakken, etc. Als je vloerplaten moet gaan leggen, dan moet je geen architectentekening pakken, maar de productietekening, waar dus de goede maten op staan. Dat moeten ze dan ook wel weten.

# **heymans**

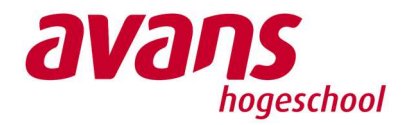

# Interview over informatieoverdracht binnen de bouw

## Algemene informatie

Doelgroep: uitvoerend personeel Doel van het interview: Het verschaffen van de informatiebehoefte op de bouwplaats.

Geïnterviewde: Uitvoerder 3 (U3) Functie: overkoepelend uitvoerder Interviewer: W. van Dinther (WvD)

Datum: 12-04-2018 Duur: 50 minuten

## Onderdelen:

A Huidige informatieoverdracht B Tools C Taakgerichte werkinstructie

## Vragen

#### A Huidige informatieoverdracht

#### WvD: Met welke informatie en uit welke informatiebronnen wordt het bouwplaats personeel nu aangestuurd?

U3: We hebben de tekeningen van de architect. Indien iets niet goed duidelijk is, of niet goed is aangegeven, vind ik het makkelijk om vanuit het model een screenshot mee te geven vanuit Solibri. Dat geeft heel veel duidelijkheid. Bij HWC zijn die modellen redelijk goed gevuld. Daardoor kun je redelijk goed laten zien, waar het zit en hoe het zit. Hier kun je dan ook wat maten bijzetten.

Hier zitten wel wat valkuilen aan. We hebben nu bijvoorbeeld met het leidingwerk dat er een oud model in het BIM zit. Er is geen tijd voor de werkvoorbereider om dat aan te passen en de installateur zegt nog geen tijd te hebben om dit aan te passen, En die wil dat eigenlijk ook niet aanpassen, aangezien het al in aanbouw is, dus daar kom je dan te laat mee. Dus dan moet je daar wel heel voorzichtig mee zijn. Maar ik blijf het toch een handige tool vinden om het heel inzichtelijk te maken.

We hebben hier 07 woningen (een type binnen HWC) en dat is de eerste keer dat we deze woningen bouwen. Er stond in het model een leiding die door de kanaalplaatvloer heen ging en dat bleek achteraf constructief niet te kunnen, dus die gaat nou door een raveling heen. Dit signaleer ik door in het model te kijken en te zien dat er een afwijking zit in de tekening van de loodgieter. Daarbij te constateren, daar gaat iets fout. Dat gaat dan terug naar de werkvoorbereiding, om daarmee een oplossing te bedenken.

#### WVD: Dit heeft dan voornamelijk betrekking op de ontwerpmodellen. Hoe gaat het dan met de modellen vanuit de co-makers?

U3: Onze co-makers maken ook hun tekenwerk. Bijvoorbeeld de communicatie tussen Breman (installateur) en Heembeton (prefab beton), Breman tekent zijn leidingwerk door de kanaalplaatvloer heen en de constructeur die ziet dat niet, of meld niet dat dat niet gaat. Dan komt zoiets pas in een laat stadium naar voren. Het is geen spannende aanpassing, maar het moet eigenlijk wel goed zitten.

Onze werkvoorbereider had het in principe goed ondervangen, alleen kregen wij buiten geen signaal over dit issue. Het heeft wel consequenties voor mijn aftimmering. Nu zag ik het op tijd, dus kon ik er op schakelen.

En nu zeg ik wel dat het op tijd is, maar eigenlijk is het te laat.

#### WvD: Begrijpt de uitvoerder de ontvangen informatie en wat mist er mogelijk in?

U3: Soms wel. Dit kan komen doordat een architect een detail niet heeft getekend, of informatie op de tekening. Voorbeeldje: we sluiten met de Ytong (cellenbeton) aan op de kap. Ytong schrijft hier voor dat wij een houten regel tegen da kap moeten plaatsen, zodat de Ytongmannen iets constructiefs hebben om tegenaan te werken. Dit is nergens getekend, zeker ook om de locatie aan te geven.

Het kan wel makkelijk. Je opent je modelletje, maakt een doorsnede en zegt: deze wand, weten ze gelijk welke wand het is. Desnoods pak je nog pen en papier en schrijf je op: 'het is een ribje en die sluit zo aan'.

#### WvD: Moet er vaak achter extra informatie aan gegaan worden? Of is de informatie in het model wel afdoende?

U3: Het model geeft mij zeker voldoende informatie. Eigenlijk zijn de modellen wel zo ver gevuld, dat ik, met hoe ik het nu gebruik, kan doen wat ik wil. Stel wij gaan als uitvoerders zelf ITO's draaien en hoeveelheden eruit trekken, dan weet ik niet of alles goed zou staan.

Ik vind wel dat het een meerwaarde heeft als een uitvoerder dit kan doen. Dit kan een voordeel hebben bij bijvoorbeeld het bewaken van de voortgang. Ik heb nu een uittrekstaatje met hoeveel stenen er verwerkt moeten worden. Daar kan ik ook uithalen hoe veel m2 metselwerk per woning. Maar een metselaar maakt niet een muur volgens de structuur van het model. Die kan als de dag voorbij is ook halverwege een verdieping zijn. Al kan ik natuurlijk wel een inschatting maken.

Nou is het op dit werk niet zo spannend. Maar stel we gaan de hoogte in, dan kun je echt snel een inschatting maken.

#### WvD: Wat/hoe kan volgens de uitvoerder over het algemeen beter in de ontvangen informatie?

U3: Ik moet eigenlijk alle modellen eerst downloaden, voordat ik ze fatsoenlijk kan openen. Dat heeft ook met de verbinding te maken. Dat is nou eenmaal op een bouwplaats. Of je moet echt een internetaansluiting aanvragen.

Maar de werkvoorbereider op dit project houd alles heel erg goed up-to-date op de projectschijf. Daardoor maak ik ook geen gebruik van de sharepoint. Op de projectschijf houden we het wel gescheiden tussen de werkvoorbereiding en de uitvoering. Dit door te werken met 2 losse mappen.

#### WvD: en als we kijken naar het traditionele tekenwerk?

U3: We hebben onze werktekeningen voor buiten nog wel in witdruk, maar de rest is eigenlijk allemaal digitaal. En ik wil dat eigenlijk ook niet anders. Het liefst werk ik alleen nog maar met een tabletje. Op de dagen dat het thuisfront niet thuis is, dan neem ik mijn eigen tablet mee naar het werk. Ik zit hier namelijk op zoveel verschillende locaties, dan heb ik wel alles meteen bij. Daarbij hoef ik dan ook niet in weer en wind, met die grote tekeningen aan de gang.

#### B Tools

#### WvD: Welke software heeft de uitvoerder momenteel tot zijn beschikking en waar werkt de uitvoerder mee?

U3: Solibri dus. Kyp, dat is een planprogramma. BlueBeam, gebruik ik wel veel. Excel natuurlijk. Vorig project (een renovatieproject) heb ik gewerkt met EDcontrols. Dat is met name voor de opname en daarna dus ook de oplevering. Dit lijkt een beetje op Snagstream. Dit is 2D, je werkt met plattegronden. Hier kun je dan aangeven op de desbetreffende plek/ruimte wat er wel of niet goed is, dit kun je ook weer koppelen aan wie het moet doen en in welk tijdsbestek. Of een bewoner heeft een vraag, waar je niet direct antwoord op hebt. Dan koppel je die door naar de opzichter. En dan kun je meteen monitoren of de vraag is beantwoord.

BlueBeam is dan voor wat grover werk. Ik gebruik ook BricsCAD. Een soort AutoCAD light versie, dit voor wat specifieker te meten. Ik vind het wat ongemakkelijk werken. Ik stuur hier ook zelf de maatvoering aan. Met deze tool kan ik aangeven wat ik gemaatvoerd wil hebben. Die informatie stuur ik dan weer door naar de werkvoorbereider. Die controleert dan weer die tekening. Maar zodoende kan ik dus wel zelf wat uittekenen. Ik geloof alleen niet dat andere uitvoerders dat doen.

Ik hou graag wel zelf de controle. Op locatie 5 starten we nu met het bouwrijp maken en de NUTS moeten nog hun tracé maken. Die moeten gemaatvoerd worden. Ik doe de communicatie met die man en spreek dat direct met hem af. Ik vind het te foutgevoelig als ik dat ga vertellen aan de werkvoorbereider, die interpreteert dat weer in zijn tekening, die tekening gaat weer naar de werkvoorbereider van de maatvoerder, die maakt daar weer een tekening van, die koppelt dat weer terug naar onze werkvoorbereider, dat komt dan weer terug bij mij, dan zeg ik dat het goed is en dan kan het weer terug.

Ik vind het eigenlijk al te fout gevoelig als je dit via de telefoon doet, met allebei de tekening op het scherm. Dan heb ik het liefste dat ik er zelf even cirkel omheen zet, of een kader. En dan belt hij vanzelf wel op, mocht er iets niet duidelijk zijn. Dit kost natuurlijk wel tijd voor mijzelf. Maar als het anders verkeerd gaat, dan kost het mij extra veel tijd.

#### WvD: Welke informatiedrager geniet volgens de uitvoerder de voorkeur buiten op de bouwplaats voor uitvoerende werkzaamheden?

U3: Dat vind ik een moeilijk. Een map met tekeningen heeft weinig toegevoegde waarde op HWC. Het wijst zich eigenlijk allemaal zelf. We doen zelf alleen wat stelwerk en dat is één keer kijken in het detail boek van; hoever staat het kozijn uit stramien. En daar je profiel opstellen. Stellen van de muurplaat hebben we hier uitbesteed. Die heeft zijn eigen detailboekje. Eek kapleverancier ook.

Uiteindelijk denk ik wel dat we naar een tabletje toe gaan, dat de timmerman die zelf ook kan pakken. Kanttekening: dan moet dat ding ook aangesloten zijn op wifi, dat die tekeningen automatisch zijn ververst, hoe wordt dat bewaakt?

Momenteel is het wel allemaal grijs wat er in bouw rond loopt. De loodgieter op dit project heeft nu ook een tablet gekregen, waar hij zijn bestellingen op moet doen en zijn tekeningen op binnen krijgt. Als ik zie hoe die man aan het tobben is, dan gaat dat ook niet vooruit. Die loodgieter heeft die tablet gekregen en is naar buiten gestuurd, zonder een cursus. Ik denk wel dat tegenwoordig iedereen wel een heel eind met een tablet overweg kan. Alleen wordt het werken in een cloud, of met meerder PDFjes en het schakelen tussen programma's voor sommige wel wat lastiger.

Overigens denk ik wel dat het heel veel voordelen kan hebben. Stel je gaat weer digitaal puntjes aangeven, die opgelost moeten worden. En je geeft die dan aan de timmerman. Dan kun je weer heel goed monitoren, of dit werk wel gebeurt. Maar de timmerman kan dan ook meldingen maken. Een beetje als de GO! app die we momenteel hebben, wat momenteel nog veel te weinig gebeurd. Dan merk ik dat velen die app gewoon niet op hun telefoon hebben staan. Dan is het van: 'ik moest het toch zelf oplossen'. Ik denk wel dat wij bij Heijmans betrokken mensen hebben, dat als iets niet goed is dit ook wel zeggen en ook willen zeggen. Dus als ze zien dat wanneer ze iets melden, dat er wat mee gedaan wordt. Dan kan het wel gaan lopen.

Ik zie niet letterlijk iedereen met een tablet rond gaan lopen. Het zal eerder een voorman zijn, of een koppel dat bijvoorbeeld het stelwerk op gaat pakken. Timmermannen die veel tekeningen nodig hebben in ieder geval.

Ik zie hier er geen problemen ontstaan in verband met de stevigheid van een tablet. Nu gaat er ook dure appratuur mee naar buiten, waar ze ook netjes mee omgaan. Uitzonderingen daargelaten.

#### WvD: Hoe uit BIM zich momenteel op de bouwplaats?

U3: Het voordeel is wanneer je het model open hebt staan, dat je virtueel in de woning kan kijken. Dat voorkomt dat ik mee naar buiten moet lopen om te zien, waar het nou daadwerkelijk om gaat. Omdat die persoon het dan fysiek moet gaan aanwijzen. Het 3Dplaatje is gewoon veel duidelijker en visueler dan 2D-tekeningen.

Zeker met de schuinte van de kap. Die staat; of op een doorsnede, of als een lijntje op de plattegrond.

Waar ik het model ook voor gebruik is bijvoorbeeld bij de casco's. De schoren daarvan, die moeten wij verzorgen. En ik vind het meer werk om een PDFje van het wandenboekje door te scrollen, dan even dat model te openen en er doorheen te draaien. Voor een bepaald typen dat wij nu sinds kort bouwen is er een extra schoor nodig. In het model zie je meteen dat dat type een extra topje heeft.

Ik gebruik het model eigenlijk voor meer dingen dan ik af en toe besef.

#### C Taakgerichte werkinformatie

\* Uitleg taakgerichte werkinformatie

#### WvD: Op welk onderdeel van het te bouwen bouwwerk zou een taakgerichte informatiedrager een mogelijk voordeel hebben?

U3: Ik vind dat je iemand moet betrekken bij wat die gaat doen. Iemand vertellen wat dat is en daar afspraken over maken. Het onderdeel taakinstructie stelwerk. Ik vind dat dit erin moet komen: wat verwachten wij nou van die stellers, dat zij moeten doen, wat zijn afspraken, wat moeten ze afschrijven, waar moeten ze op letten. Ik ben er zelf nog niet aan toe gekomen. Maar als je dat nog met de 3D-plaatjes uit het model kan halen, helemaal perfect.

#### \* MK loopt naar de geveltekening van het project \*

Neem nou deze tekening, zo een timmerman krijg die mee. Hier komt een dilatatie, maar waar de metselwerkwapening boven de gevel komt, dan staat die er niet op. Dan zou je daar een andere tekening erbij krijgen. Wat gaan we afspreken, over waar wel en waar niet de profielen te zetten. Welke hoogtematen gaan we afschrijven. Daar bij een kleurverschil, of bij een latei. Boven het kozijn zitten slabben, wie gaat die erin maken? Welke maten houden we aan.

Dat is achteraf voor jezelf ook fijn, mochten er discussies komen. Mocht er bijvoorbeeld te hoog zijn door gemetseld, dan pak je dat papiertje erbij: dit is er van tevoren afgesproken.

Dan is het ook handig als er net voordat de werkzaamheden starten nog een terugkoppel moment is met bijvoorbeeld de metselaar. Dat die nog een optie heeft om te zeggen van: moet er nog iets bij, of er af. Maar je kunt er altijd op terug vallen. Ik en er dus heel erg voorstander van.

Het is wel heel project specifiek, maar je kunt natuurlijk wel het bestaande aanpassen.

Wat ik nu wel zie gebeuren bij HWC is dat er nu bouwen aankomen met zoveel tierlantijnen in de gevel. Dan krijg je wel weer een andere personeelsverdeling. Die slabbe aanbrengen op het kozijn is eigenlijk stopwerk. Iemand heeft dan zijn taak af en kan dan nog een paar uurtjes dat gaan doen bijvoorbeeld. Of de stellers moeten dat mooi in de productie mee kunnen nemen. Dat zijn wel dingen die project specifiek afgestemd worden.

Met 2 andere uitvoerders hebben ze afgesproken dat als er iets gemaakt wordt voor HWC, dat ze dat ook delen. Zo blijven we ook allemaal op dezelfde manier werken. Daar zit uiteindelijk ook de kracht.

#### WvD: Wie denk je dat zo een TWI kan gaan maken?

U3: Nou de projecten worden alsmaar groter, maar ook vaker te weinig mensen. Dus er is altijd tijd te kort. De nieuwe generatie uitvoerders worden ook handiger met de computers en die krijgen wij steeds meer. Het zal dus ook steeds makkelijker worden om op de bouw uit te voeren.

Doordat ik nu bijvoorbeeld met Solibri overweg kan, kan ik ook veel makkelijker praten met de werkvoorbereider. En ik snap ook meer waarom hij dingen wel/ niet doet. We spreken meer dezelfde taal. En weten, waarom iets wel of niet gemodelleerd is.

#### WvD: Wat vindt de uitvoerder bij het krijgen van informatie middels tekening belangrijk? Snelheid van beschikbaarheid, eenvoud/leesbaarheid van de informatie, visualisatie van het te bouwen deel, hoeveelheid aan informatie?

U3: Ik denk dat de eenvoud/ leesbaarheid en de visualisatie. Alhoewel de snelheid van beschikbaarheid ook meetelt.

Het zou natuurlijk het mooiste zijn als je een tekening hebt met 0 maten (of uitzetten) en dat je dan alleen aan kan tikken wat je wilt weten.

Nu hebben we wel eens plattegronden, waar heel veel op staat gemaatvoerd. Maar net dat maatje wat je nodig hebt, staat er niet op. En dan sta je terug te rekenen met je duimstok.

#### WvD: Hoe heeft/kan een 3Dweergave van het te bouwen bouwdeel een meerwaarde (hebben) voor de werkzaamheden?

U3: Het casco, details, aansluitingen, onderaannemer specifieke dingen. Sommige mensen wille bijvoorbeeld in de Ytong een latei, die dan doorloopt, met een daarboven een lichtje. Het is niets zo makkelijk om dan de Ytong aan te zetten, zodat je dan meteen een overzicht hebt van waar de lateien zitten. Het is dus een stukje overzicht en inzichtelijkheid.

De kracht van het model is niet alleen het plaatje, maar ook de informatie die eraan hangt. Heel veel informatie staat er ook nog niet in.

#### WvD: Waarom zou het wel/niet een meerwaarde hebben als het benodigde materiaal verder uit gespecificeerd is?

U3: Bijvoorbeeld het aantal ankers zou inderdaad een hele mooie zijn. Isolatie is ook niet gemodelleerd. Die is wel getekend door de architect, maar niet als model van de onderaannemer. Dus daar zit verder ook geen informatie aan. Maar bijvoorbeeld spouwankers per m2, wat voor soort spouwanker, wat zijn de eisen hieraan. Maar dat staat er allemaal niet in.

Dit is wel een voorbeeld dat wanneer er ergens een documentje op de schijf staat, dan kom je er ook uit. Maar eigenlijk moet je heel dat mapje met tekeningen en uitrekstaten niet nodig hebben. Zolang het model maar klopt en je kunt er mee overweg. Als ik kijk naar wat voor mappenstructuur er is en hoe lang je aan het zoeken bent, dan kan dat handiger. Het wordt ook allemaal trager, doordat de locatienaam veel te lang wordt.

## BIJLAGE D SOFTWARE ONDERZOEK

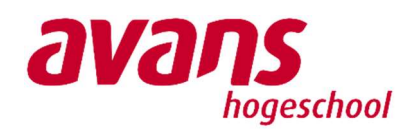

**heijmans** 

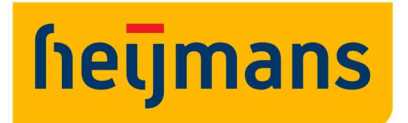

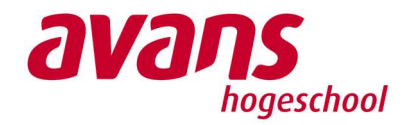

## Software onderzoek

Doel: Onderzoeken welke software, waar Heijmans heden ten daags mee werkt, geschikt is voor het maken van een TWI. Onderzoeker: W. van Dinther

Methode: AHP-analyse

De Alternatieven: Solibri Model Checker, BlueBeam Revu CAD en Revit 2018.

## Inhoud

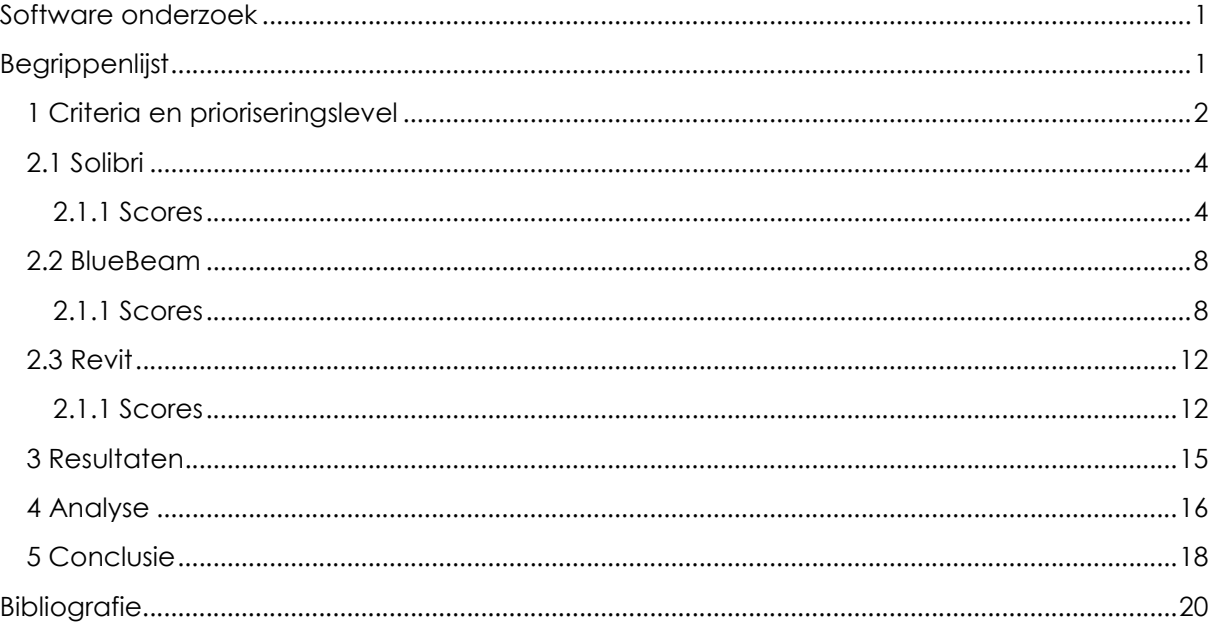

## **Begrippenlijst**

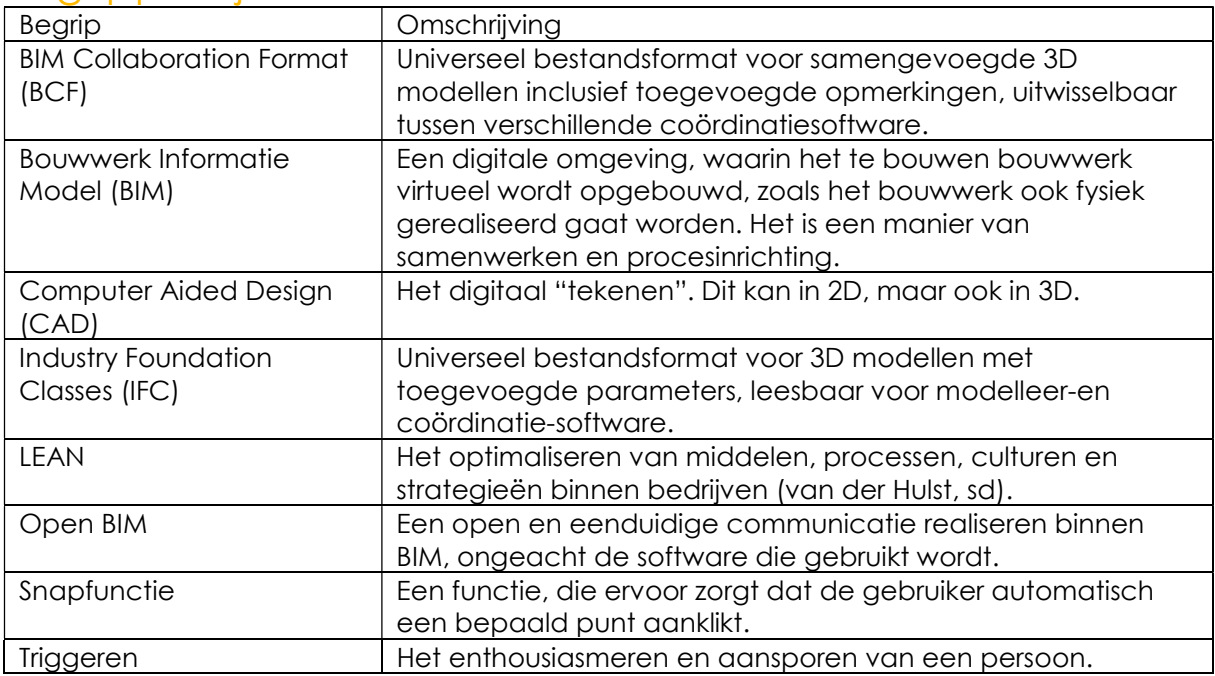

## 1 Criteria en prioriseringslevel

#### Huidig kennislevel

Er wordt getoetst hoever de huidige kennis is binnen de afdeling realisatie van Heijmans Wonen.

Prioriseringslevel:

Het aanleren van een nieuw programma kost veel tijd en vooral energie vanuit het personeel. Het is een flinke investering en vraagt veel van de medewerker, zeker met de hoge hedendaagse werkdruk. Wanneer het programma al op reguliere basis wordt gebruikt, geeft dit een grotere kans op slagen van het inbrengen van TWI.

Het doel van dit onderzoek ligt op het triggeren van het personeel, met een duidelijk beeld van TWI. Niet direct dat iedereen het moet kunnen maken. Daarom krijgt dit criterium een prioriseringslevel 2.

#### 2D mogelijkheid

Er wordt getoetst wat de mogelijkheden zijn met 2D onderdelen/bestanden. Prioriseringslevel:

Voor het opstellen van een TWI wordt er gevraagd om 2D toevoegingen. Hiermee wordt er gedoeld op toevoegingen middels PDF en Excel. Dit kunnen tekeningen en tabellen zijn, maar komen niet altijd direct uit het BIM. Het prioriseringslevel is 1.

#### 3D-mogelijkheid

Er wordt getoetst wat de mogelijkheden zijn met 3D elementen en bestanden. Prioriseringslevel:

Voor het opstellen van een TWI wordt er ook gevraagd om 3D beelden. Dit voor het aangeven van hoe het te bouwen onderdeel eruit komt te zien. Maar ook om aan te geven waarmee het te bouwen onderdeel een connectie heeft. Ook doorsneden en plattegronden direct uit het model vallen hier onder. Het prioriseringslevel is 2.

#### Annotatiemogelijkheden

Er wordt getoetst wat de mogelijkheden zijn voor het toevoegen van annotatie en de duidelijkheid hiervan. Dit betreft maatvoering, tekst, tags en kleur.

#### Prioriseringslevel:

Annotatie is belangrijk om iets uit te leggen, of om informatie over te brengen. Dit dient duidelijk en overzichtelijk te gebeuren, wat weer 2 kernwaarden zijn van het TWI. Daarom heeft dit criterium een prioriseringslevel 3.

#### Precisie

Er wordt getoetst hoe precies er gewerkt kan worden. Het gaat bij de uitvoerende taken vaak om millimeters. Dit kan slaan op afstanden, maar ook op volumes. Prioriseringslevel:

Het voorbereide werk moet precies kloppen en heeft daarom een prioriseringslevel 3.

#### BIM-level

Er wordt getoetst in hoeverre dit programma in lijn staat met de BIM-gedachte en werkwijze. Prioriseringslevel:

De tekeningen worden onttrokken vanuit het BIM en moeten passen binnen de BIM werkwijze. Wanneer dit niet gebeurd, is het geen duurzame oplossing voor de toekomst. Het prioriseringslevel is dus ook 3.

#### Template opstellen

Er wordt getoetst wat de mogelijkheden zijn betreft voorinstellingen. Dat doelt zowel op het opstellen van een template, als het gebruik van geautomatiseerde functies. Prioriseringslevel:

Naast BIM is er ook LEAN. Dit doelt op procesversnelling. TWI vraagt voor elke taak een tekening. Dit kost uiteraard tijd. Door templates op te stellen, of automatisering toe te passen, kan dit proces versneld worden. Daarnaast kan dit er ook voor zorgen dat het opstellen van een TWI gemakkelijker gaat. Zodoende kan de drempel ook lager liggen voor iemand om het te doen. Het prioriseringslevel is 3.

#### Printbaarheid

Er wordt getoetst of er middels een directe weg geprint kan worden. Zowel fysiek, als naar PDF.

#### Prioriseringslevel:

Een TWI wordt graag meegeven aan de timmerman die het gaat maken. Dit gaat vaak op papier. Ook wordt het verstuurd via de mail, maar dan als PDF. Aangezien dat de TWI mogelijk op het kantoor, dan wel in de keet geprint moet worden, worden zowel de digitale, als fysieke vorm meegenomen. Prioriseringslevel is 2.

## 2.1 Solibri

Solibri wordt voornamelijk gebruikt als coördinatieprogramma in de ontwerpfase. Daar wordt het gebruikt om de verschillende aspectmodellen op elkaar af te stemmen. Het geeft de mogelijkheid om te communiceren tussen de verschillende partijen middels BCF. Hierin kunnen opmerkingen gemaakt worden, die openbaar staan voor elke co-maker binnen het project. Deze opmerkingen kunnen gekoppeld worden aan de co-maker, zodat die snel de voor hem/haar relevante opmerkingen eruit kan filteren.

Voor dit onderzoek is de Solibri Model Checker 9.8 gebruikt.

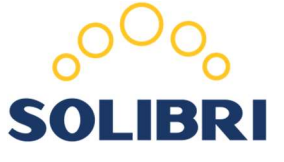

FIGUUR 1 LOGO SOLIBRI(BRON: SOLIBRI, 2018)

#### 2.1.1 Scores

#### Huidig kennislevel

Momenteel werkt voornamelijk de werkvoorbereiding met dit programma. Zij controleren er modellen mee en kunnen er hoeveelheden uit halen. De meest werkvoorbereiders hebben een "knoppencursus" gehad over hoe het werkt.

De uitvoerders hebben allemaal wel eens met Solibri gewerkt. Er is wel een duidelijk verschil in niveau. Dit heeft te maken met aanleg en het willen uitproberen. De uitvoerders hebben nog geen cursus gehad.

Score: 4

#### 2D mogelijkheid

Er zijn mogelijkheden om 2D-elementen toe te voegen aan solibri. Het PDF kan op schaal in het model geplaatst worden. Dan dient het PDF ook op schaal te zijn gemaakt. Het verplaatsen van een PDF gaat middels een losse functie.

Bij het maken van een snede, wordt het PDF ook mee gesneden. Dit zorgt ervoor dat het bestand altijd binnen het zichtbare vlak moet zijn.

Het is dus mogelijk, maar het werkt zeer omslachtig. Score: 2

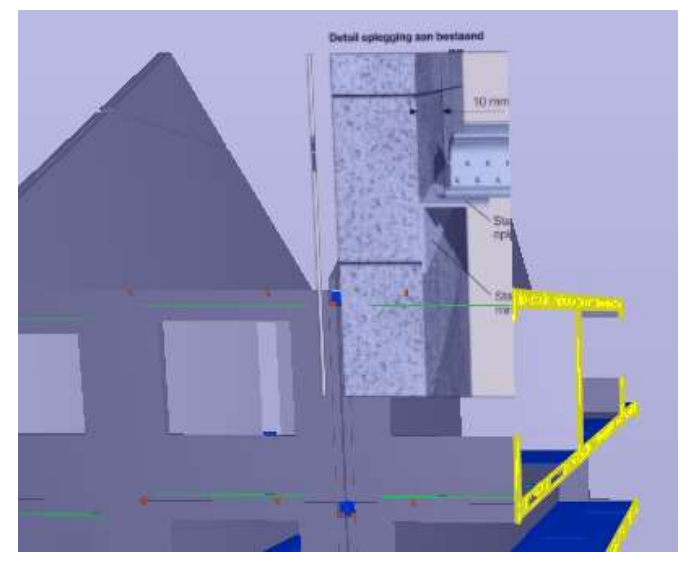

FIGUUR 2 PDF IN EEN SNEDE IN SOLIBRI MODEL CHECKER 9.8

#### 3D-mogelijkheid

3D-modellen worden direct in Solibri geladen. Dit kan middels IFCm ZIP, IFCZIP en DWG. De gebruiker kan rond het gebouw, maar er ook in. Wanneer het ter verduidelijking nodig is, kunnen elementen verborgen worden. Solibri heeft de mogelijkheid om gebouwen door de snijden (figuur 3).

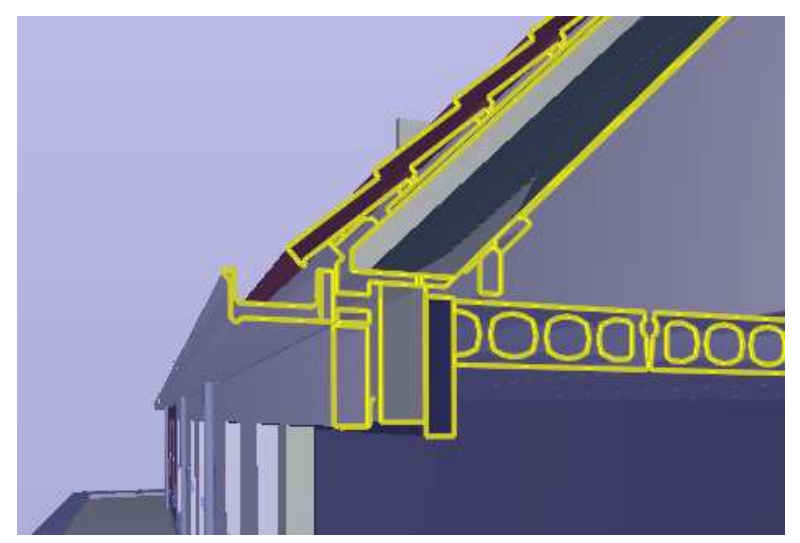

FIGUUR 3 SNEDE IN SOLIBRI MODEL CHECKER 9.8

Met deze functionaliteit is Solibri een programma dat zich leent voor controle 3D werk. Het enige minpunt zijn de dikke gele lijnen en het kleurgebruik. Dit gaat ten koste van de duidelijkheid. Ook is er geen mogelijkheid voor arcering. Score: 4

#### Annotatiemogelijkheden

Er zijn mogelijkheden om maatvoering toe te voegen, tekst en tekenen.

Elke afmeting wordt aangegeven middels een losse maatlijn. Wanneer er maatlijnen worden toegevoegd, zijn deze alleen leesbaar wanneer er ver genoeg is ingezoomd op de maatlijn (figuur 4). Hetzelfde geld voor de toegevoegde tekst. Echter, tekst is in grootte aan te passen.

Score: 3

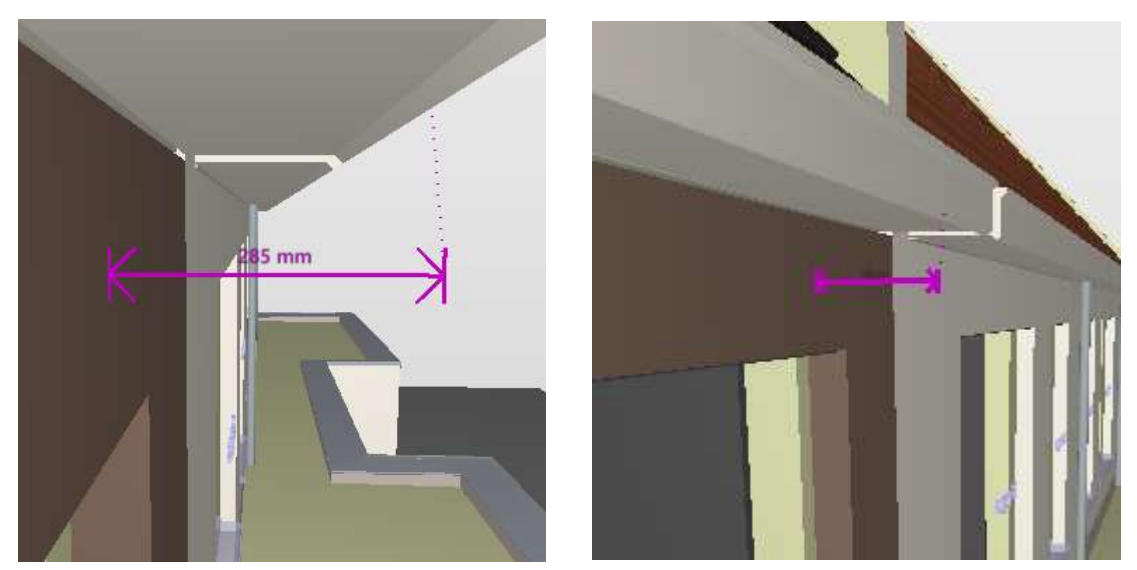

FIGUUR 4 LINKS: MAATLIJN DIE LEESBAAR IS (INGEZOOMD), RECHTS: MAATLIJN DIE NIET LEESBAAR IS (UITGEZOOMD)

#### Precisie

Solibri heeft een snapfunctie. De maatlijnen worden in 3D aangeklikt. Punten kunnen kozen worden op vlakken en lijnen. Wanneer er een vlak geselecteerd wordt dan geeft de cursor een geel vierkant aan op het geselecteerde vlak. Wanneer een lijn geselecteerd wordt, dan wordt deze lijn geel.

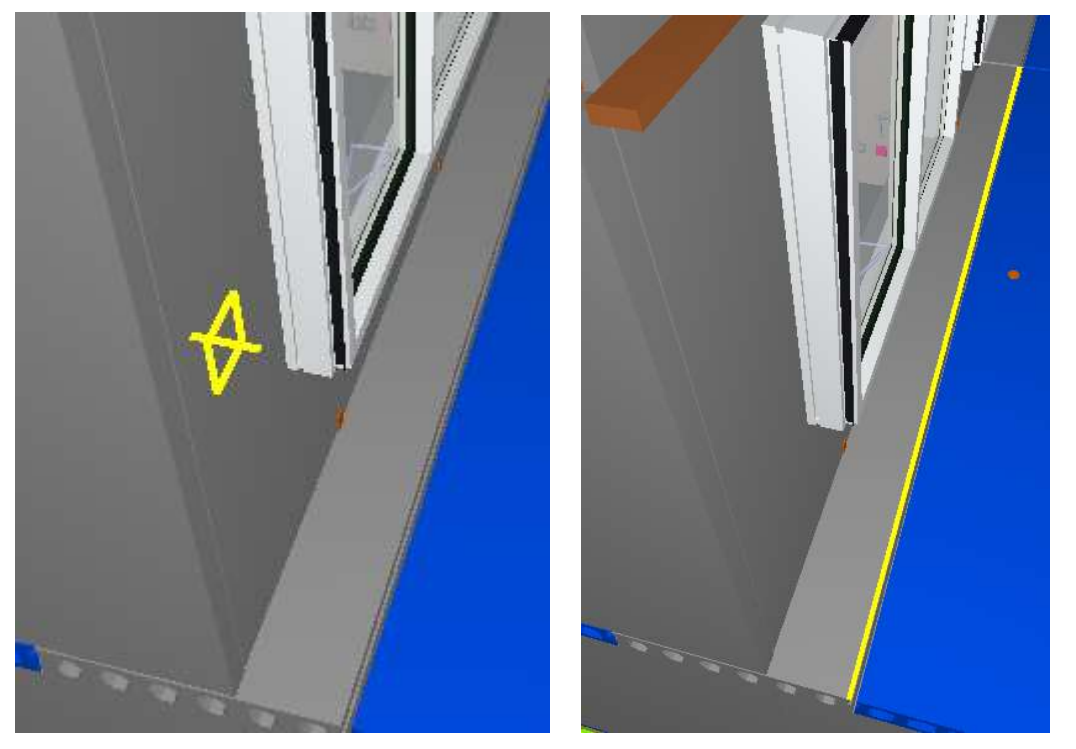

FIGUUR 5 LINKS: MAATVOERING VANAF EEN VLAK, RECHTS; MAATVOERING VANAF EEN LIJN

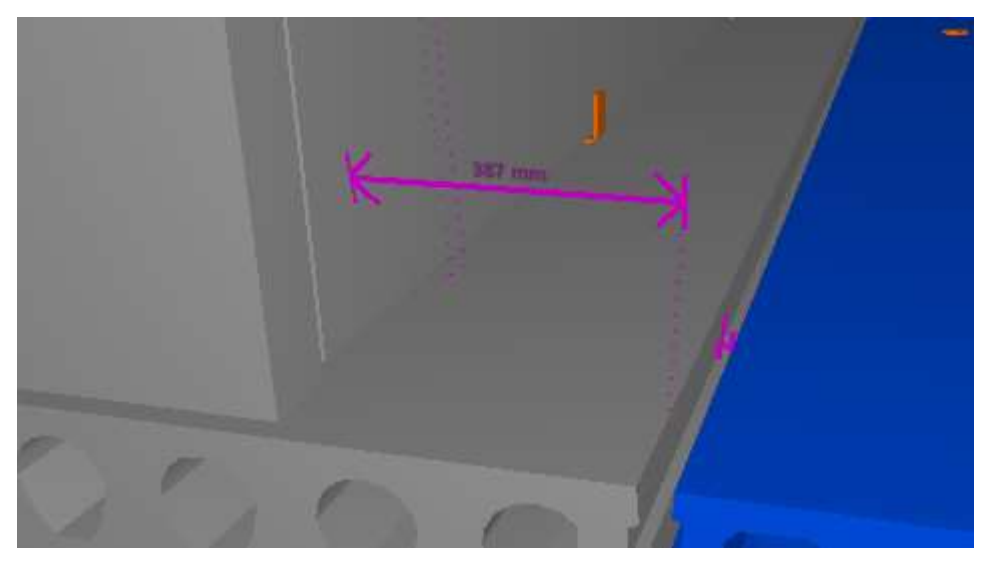

FIGUUR 6 MAATLIJN OP BASIS VAN DE PUNTEN VAN FIGUUR 5

Dit zorgt ervoor dat er precies gewerkt kan worden. Ook parameters kunnen direct onttrokken worden uit de elementen. Dit is ook exacte informatie. Score: 5

#### BIM-level

Solibri werkt onder andere met IFC modellen. Dit geeft de mogelijkheid tot het werken met OpenBIM.

Bij wijzigingen kunnen de laatste modellen worden ingeladen. Door de locatie waar het bestand staat gelijk te houden samen met de benaming van het model, kunnen ze door het herladen binnen het Solibri bestand meteen worden ingevoegd.

Daarnaast kunnen de modellen direct worden gecontroleerd of deze correct zijn gemaakt en elkaar mogelijk snijden.

Score: 5

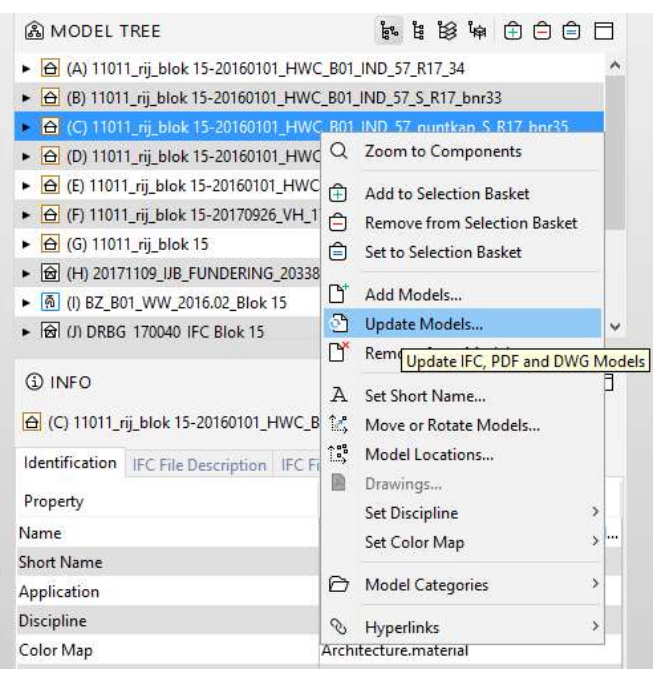

FIGUUR 7 OPTIE TOT HET UPDATEN/HERLADEN VAN MODELLEN IN SOLIBRI MODEL CHECKER 9.8

#### Template opstellen

Solibri heeft de mogelijkheid tot het maken van een template. Er kan gezorgd worden voor de juiste opties. Hierdoor zal er minder afleiding zijn voor overige opties, die niet nodig zijn voor het opstellen van een TWI. Er is geen mogelijkheid tot het automatiseren van handelingen.

Score: 3

#### Printbaarheid

Direct van het scherm af printen is niet mogelijk. Wel kunnen presentaties geëxporteerd worden als PDF. Vanuit het PDF kan er ook fysiek geprint worden. Zolang er nog met fysieke tekeningen wordt gewerkt op de bouwplaats, zal dit een dubbele handeling vereisen. Score: 2

### 2.2 BlueBeam

BlueBeam is een PDF-programma. Het geeft de mogelijkheid om PDF's te creëren en in te laden. Deze kunnen gemanipuleerd worden met kleuren, maatlijnen en samen voegen. Er is ook een functie om CAD 2D en 3D in te laden. Dat is de reden dat dit programma ook mogelijk interessant is en dus onderzocht wordt.

In dit geval is BlueBeam Revu CAD onderzocht. Dit is een versie die de mogelijkheid geeft om CAD-bestanden van zowel 2D, als 3D in te laden/koppelen.

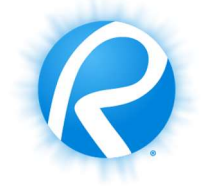

FIGUUR 8 LOGO BLUEBEAM REVU (BRON: BLUEMBEAM, 2018)

#### 2.1.1 Scores

#### Huidig kennislevel

BlueBeam wordt over het algemeen meer gerbuikt binnen Heijmans Wonen, dan het standaard PDF-programma. Dit bij zowel de werkvoorbereiding, als de uitvoerders. De algemene kennis van BlueBeam is op een hoog niveau. Score: 5

#### 2D mogelijkheid

Er zijn mogelijkheden om 2D CAD-tekeningen te importeren in BlueBeam. Dit geeft niet het gewenste resultaat. Het is onleesbaar en in alle kleuren. Dit kan wellicht verbeteren wanneer een tekening werkt middels lay-outs in AutoCAD. Een PDF inladen geeft wel het gewilde effect. Bij een ingeladen PDF, als vectorbestand, is er de mogelijkheid om lijnen aan en uit te zetten. Kijkende voor het maken van een TWI geeft dit het voordeel om onnodige informatie weg te laten.

Score: 3

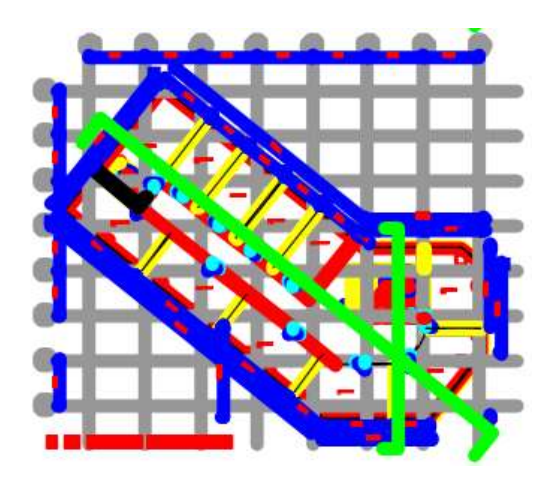

FIGUUR 9 2D CAD-TEKENING GELADEN IN BLUEBEAM REVU

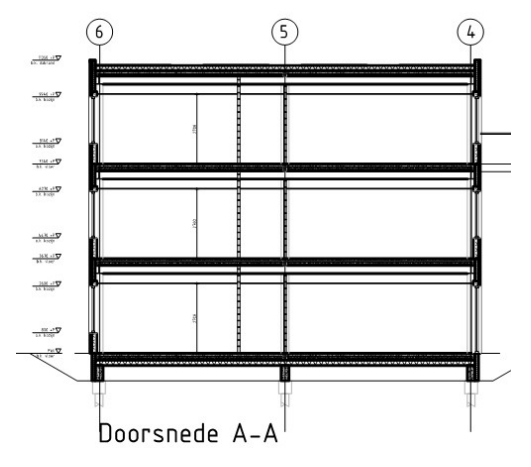

FIGUUR 10 PDF-TEKENING GELADEN IN BLUEBEAM REVU

#### 3D-mogelijkheid

Er kan een Revit-bestand kan geïmporteerd worden. Of beter gezegd: gekoppeld worden. IFC is niet mogelijk! Evenals Archicad en Tekla. Wanneer dit bestand gekoppeld is, geeft dit de mogelijkheid om rond en door het bestand te gaan en een snede te maken. De elementen van het bestand kunnen afzonderlijk van elkaar verplaatst en geroteerd worden. Score: 3

#### Annotatiemogelijkheden

Het is mogelijk om tekst toe te voegen op het tekenwerk, een functie om ruimten een kleur te geven, opmerkingswolken om ergens een accent op te leggen en maatlijnen. Elke afstand betekend wel een nieuwe maatlijn. De afmeting van de annotatieteksten en getallen zijn aanpasbaar en vooraf in te stellen. Score: 4

#### Precisie

Er is een mogelijkheid om in te zoomen en BlueBeam heeft een snapfunctie. Wat een gevaar is van BlueBeam, is de kans dat er een verkeerde lijn aangetikt wordt. Op de originele tekening is de afstand 14400mm. Middels Bluebeam komt dat op 14398mm uit. Dit geeft een risico op verkeerde maatvoering, voornamelijk op langere afstanden. Score: 3

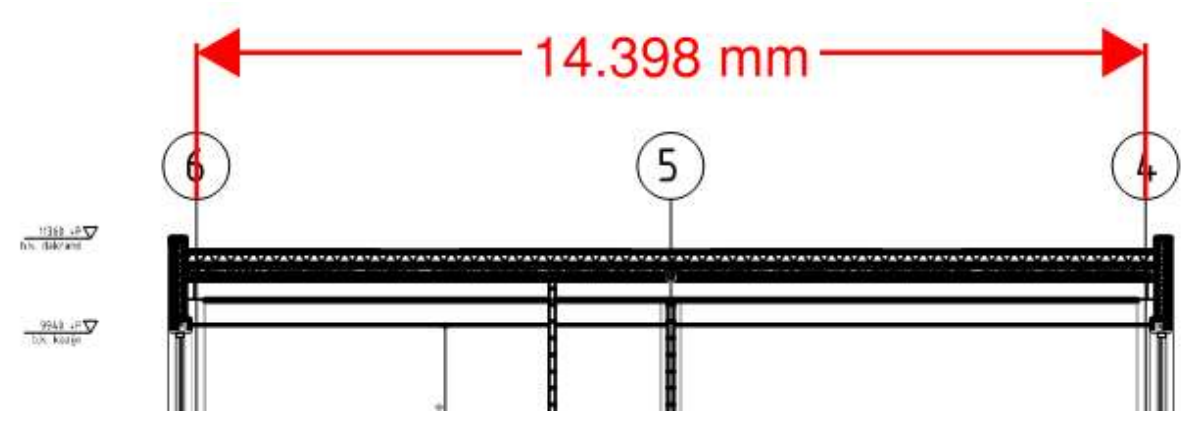

FIGUUR 11 MAATVOERING IN BLUEBEAM REVU

#### BIM-level

Wanneer er een TWI opgesteld wordt met BlueBeam, dan gaat dat middels 2D onderdelen die samengevoegd worden. Het is niet mogelijk om de plattegronden, doorsneden en details direct uit het programma te halen. BIM heeft ook te maken met het uitwisselen van bestanden. Open-BIM speelt hier een grote rol in. In dit geval kunnen de betrokken partijen zelf hun software kiezen. Door het niet uit kunnen lezen van IFC of alle soorten bestandsvormen, zorgt ervoor dat hier een beperking op ligt. Benamingen van bestanden gaan middels losse teksten. Onderdelen kunnen niet getagd worden. Score: 1

#### Template opstellen

Het is mogelijk om een sjabloon op te slaan. Hierin kan grofweg de opzet van de TWI aangegeven worden. Dat wil zeggen: een kader, de stempel en aangeven welke onderdelen erop mogen.

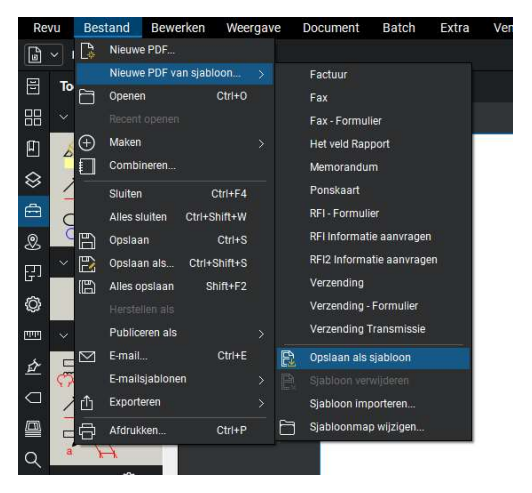

FIGUUR 12 SJABLOON OPSLAAN IN BLUEBEAM REVU

Daarnaast is er de mogelijkheid om een werkset in te stellen. Zo kan er ook 1 gemaakt worden voor TWI. Hier in kunnen de functies gezet worden, nodig voor het opstellen. Dit zorgt voor een uniforme wijze van werken en voorkomt het euvel dat maatlijnen en tekst te groot of klein op het blad komen.

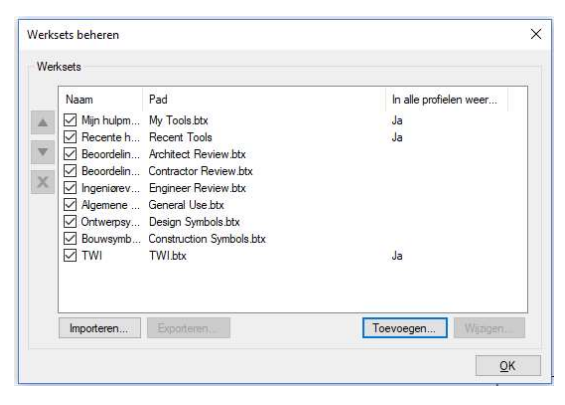

FIGUUR 13 WERKSET TOEVOEGEN AAN BLUEBEAM REVU

#### Score: 5

#### Printbaarheid

Een groot minpunt aan BlueBeam. Het is niet mogelijk om de bestanden op één blad te zetten. Dit wil zeggen dat het uit meerdere A3 bladen moet gaan bestaan. Het zal dus altijd een boekje worden. Dat is onhandig en kost meer papier. Het is wel direct te printen. Dit zowel fysiek, als in pdf.

Score: 2

## 2.3 Revit

Revit is een modelleer programma van Autodesk. Hierin kan BIM getekend worden en gevuld worden met parameters. Daarnaast kunnen er van deze modellen weer tekeningen onttrokken worden. Daarnaast is het mogelijk om scripten te ontwerpen. Deze scripten zorgen ervoor dat er een serie aan handelingen binnen Revit automatisch gebeuren. Er zitten veel meer mogelijkheden in Revit dan er nodig is voor het maken van een TWI.

Voor dit onderzoek is Revit 2018 gebruikt.

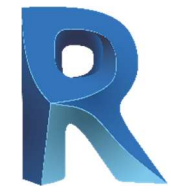

FIGUUR 14 LOGO REVIT (BRON: AUTODESK, 2018)

#### 2.1.1 Scores

#### Huidig kennislevel

Dit is software waar de uitvoerders en werkvoorbereiders nog maar weinig bekend mee zijn. Er is ook geen directe reden voor hen om hier mee te gaan werken. De BIM-engineers kunnen wel met deze software overweg en gebruiken Revit voor het opzetten van massastudies. Er is dus wel enige kennis in huis. Score: 2

#### 2D mogelijkheid

In Revit kan alleen CAD ingeladen worden. Dit kan dan ook direct op het tekenblad (sheet) geplaatst worden. Ook Excelbestanden en uittrekstaten kunnen direct gelinkt worden. Wat niet direct mogelijk is, is het inladen van PDF bestanden. De enige manier om deze bestanden in Revit te krijgen is middels een extra programma. Het bestand dient namelijk omgezet te worden naar een afbeelding. Een JPEG of PNG kan wel geïmporteerd worden. Score: 3

Side note: volgens Crotty, S. (ontwikkelaar bij Autodesk)is het toevoegen van de functie "PDF underlay" een geaccepteerd idee voor Revit 2019.

Bron: http://blogs.autodesk.com/revit/2018/04/13/revit-roadmap-update-april-2018/?\_ga=2.146176242.737234026.1524641929-200020093.1520513962

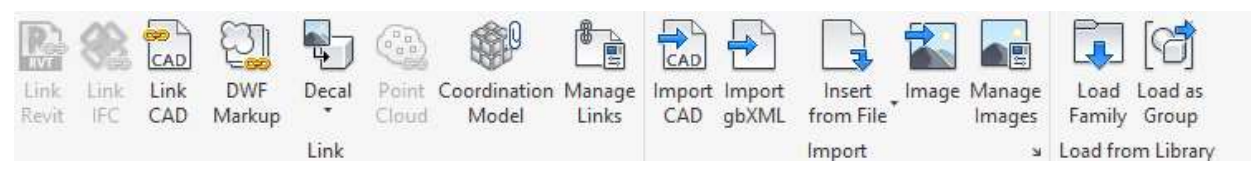

FIGUUR 15 IMPORTMOGELIJHEDEN IN REVIT 2018

#### 3D-mogelijkheid

In Revit kunnen de modellen ingeladen worden. Dit zijn naast .rvt bestanden ook IFC bestanden. Er zijn mogelijkheden om het model van verschillende plekken te bekijken, maar ook door te snijden.

Score: 5

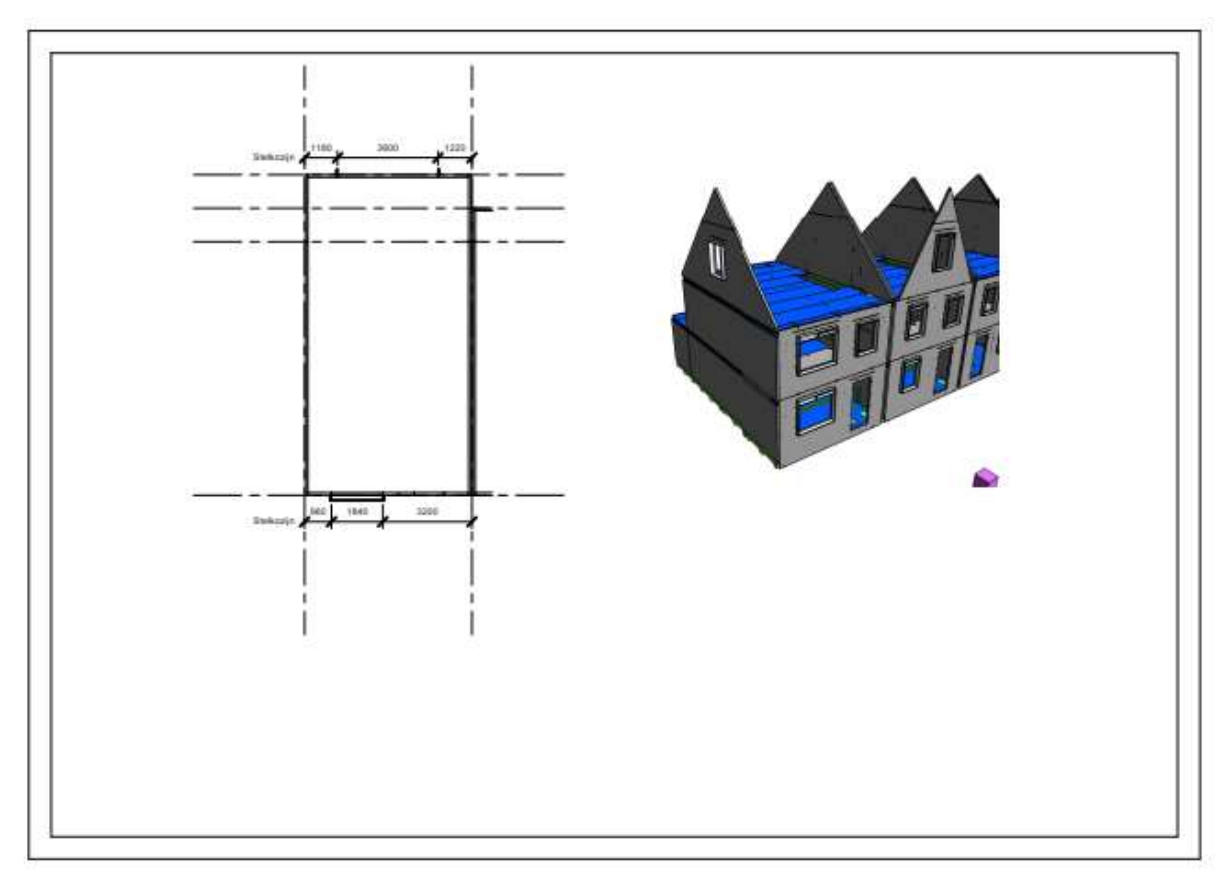

FIGUUR 16 COMBINATIE VAN 2D EN 3D OP EEN A3 BLAD VANUIT REVIT 2018

#### Annotatiemogelijkheden

Er zijn mogelijkheden om maatlijnen toe te voegen, tekst, elementen kleur geven en gekleurde vlakken toevoegen. Maatlijnen met meerdere meetpunten kunnen als 1 maatlijn gezet worden. Een extra voordeel van een modeleerprogramma als Revit, is dat de elementen getagd kunnen worden. Dat zorgt ervoor dat er geen fouten gemaakt kunnen worden in het verkeerd overtypen van informatie. Daarnaast kan het sneller werken. Score: 5

#### Precisie

De cursor pakt bij maatvoering automatisch een hoek van een element, kruising tussen van 2 lijnen, etc. Dit, net zoals er op voorhand is ingesteld. Middels het gebruik van tab kan er geschakeld worden tussen objecten, waarop er gemeten wordt. Score: 5

#### BIM-level

Door gebruik te maken van IFC kan er gewerkt worden middels OpenBIM. De bestanden van alle partijen kunnen worden ingeladen. Wanneer er volgens het protocol is gewerkt, staan de modellen van de verschillende partijen direct kloppend over elkaar. Het is inzichtelijk hoe de modellen in verhouding staan tot elkaar.

Revit kan geen BCF importen of exporteren. Hier is overigens wel een (gratis) plugin voor. Score 4

#### Template opstellen

Revit heeft uitgebreide mogelijkheden om templates op te stellen. Zo kunnen de sheets al aangemaakt worden, de viewinstellingen worden voorzien en middels families de tools betreft correcte annotatie worden ingeladen.

Score 5

#### Printbaarheid

Sheets kunnen direct fysiek geprint worden, al dan niet als PDF. Revit vind automatisch de afmeting van het te plotten onderdeel. Alles wat in het scherm staat wordt geprint. Score: 5

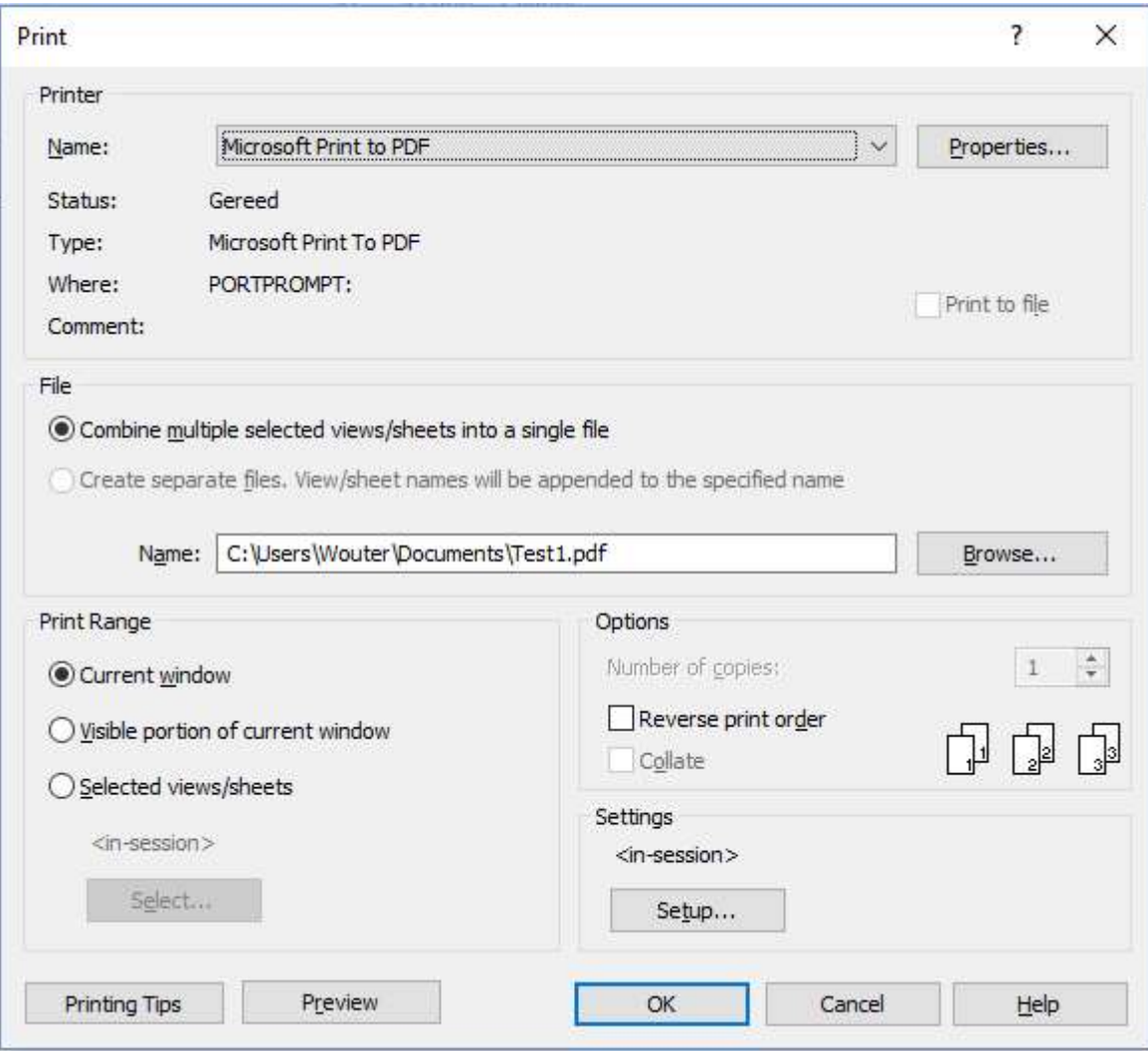

FIGUUR 17 PRINTOPTIES VAN REVIT 2018

## 3 Resultaten

Scores zonder priorisering

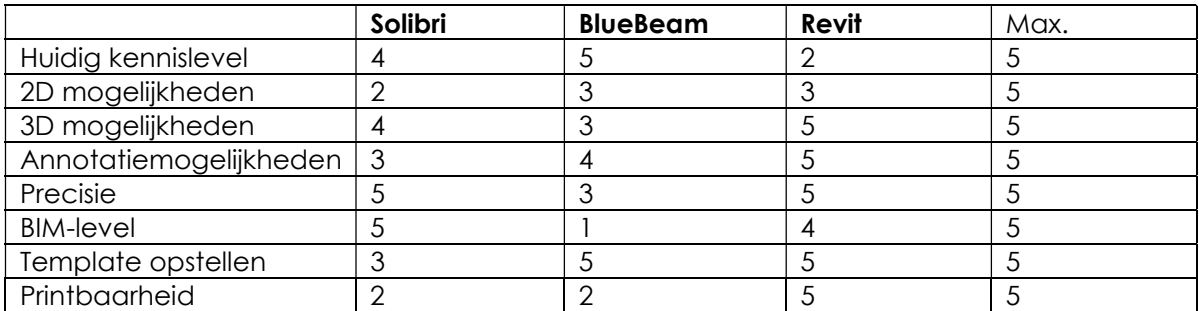

TABEL 1 RESULTATEN ZONDER PRIORISERING

#### Scores met priorisering

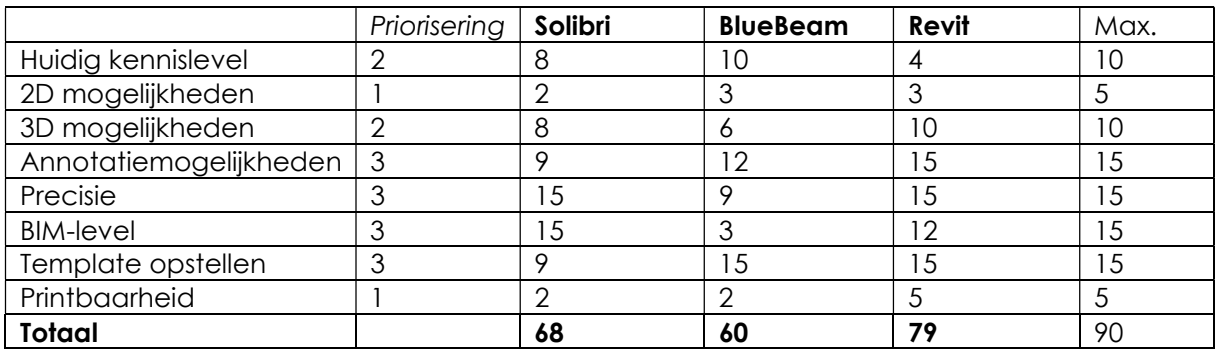

TABEL 2 RESUTATEN MET PRIORISERING

## 4 Analyse

De geteste onderdelen kunnen grofweg opgedeeld worden in 3 onderdelen, te weten: werkbaarheid, taakinformatie en BIM.

Werkbaarheid slaat op de werktijd dat het werktuig effectief kan worden ingezet. Doordat de maker van de TWI minder bezig is met de randzaken, zoals het uitzoeken van hoe de software werkt, wordt alle tijd daadwerkelijk ingezet om de TWI te maken. Dit maakt het proces ook meer LEAN.

Werkbaarheid bestaat uit:

- Huidige kennislevel
- Template opstellen
- Printbaarheid

Taakinformatie heeft te maken met het overbrengen van de informatie betreffende de taak. Deze informatie dient correct en overzichtelijk bij de eindgebruiker aan te komen. Dit om zo de kans op verkeerde interpretatie en onduidelijkheden uit te sluiten.

Taakinformatie bestaat uit:

- 2D mogelijkheden
- annotatiemogelijkheden
- precisie

BIM op de bouwplaats heeft te maken met hoe goed de software binnen de gedachte past van BIM en hoe er voordeel uit de nieuwe werkwijze gehaald kan worden.

BIM op de bouwplaats bestaat uit:

- 3D mogelijkheden
- BIM-level

#### Werkbaarheid (met priorisering)

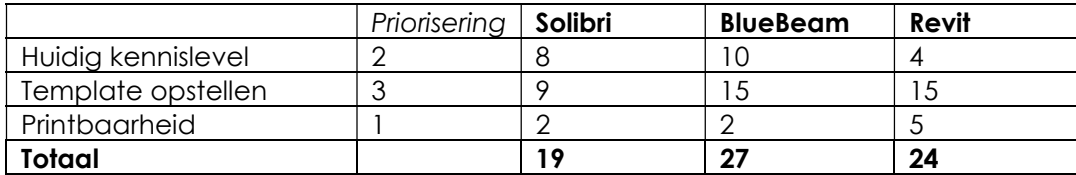

TABEL 3 WERKBAARHEID MET PRIORISERING

BlueBeam komt hier als beste naar voren. Bluebeam is gemakkelijk te hanteren. Wat uit de interviews naar voren kwam is dat de werkvoorbereiders, maar ook de uitvoerders al veelvuldig met dit programma werken. Dit in combinatie met de mogelijkheid tot het opstellen van templates/sjablonen zorgt voor een uniforme werkwijze die snel doorgevoerd kan worden.

Wanneer er gekeken wordt naar werkbaarheid, dan zal Revit hier als 2e uit komen. Dit heeft te maken met het uitgebreid toe kunnen passen van templates. Het kennislevel van Revit is nu nog laag. Om een TWI te kunnen maken is geen uitgebreide kennis nodig van het programma. Slechts enkele functies worden gebruikt. Daarnaast is er de mogelijkheid om handelingen voor te bereiden middels Dynamo scripts. Dit is wel specialistisch.

Als derde programma komt Solibri naar voren. Er is van Solibri afdoende kennis van Solibri bij Heijmans. Er is alleen geen fatsoenlijke wijze om te printen. Om een TWI op te stellen is er eigenlijk nog een extra software nodig om de gegevens op één blad te zetten.

#### Taakinformatie (met priorisering)

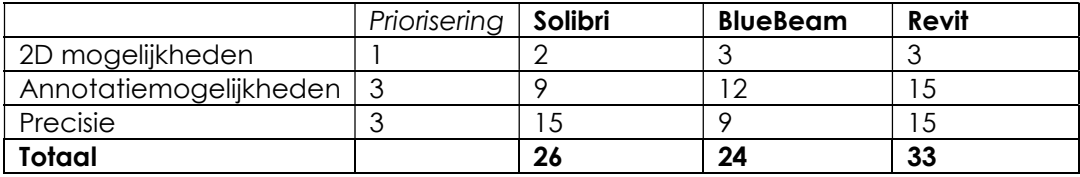

TABEL 4 TAAKINFORMATIE MET PRIORISERING

Revit heeft de beste mogelijkheden tot overzichtelijk opstellen van taakinformatie. Het is overzichtelijk, precies en er zijn legio mogelijkheden tot het aanduiden van wat er van belang is. Het is significant beter dan Solibri en BlueBeam.

BlueBeam en Solibri zijn beiden even ongeschikt.

Solibri heeft te onduidelijke annotatiemogelijkheden. Zo kan er wel tekst of maatvoering toegevoegd worden. Echter, het is onduidelijk, wanneer er uitgezoomd wordt. Waar Solibri het laat liggen op annotatie, mist Bluebeam een stuk precisie. Een kleine fout kan grote gevolgen hebben.

#### BIM op de bouwplaats (met priorisering)

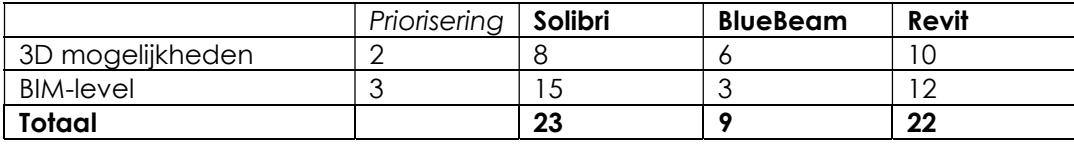

TABEL 5 BIM OP DE BOUWPLAATS MET PRIORISERING

Solibri en Revit zorgen voor nagenoeg een gelijk niveau aan BIM op de bouwplaats. Het zijn ook beide programma's die gemaakt zijn voor het werken binnen een BIM-omgeving. Het geeft de gebruiker de mogelijkheid om in 3D naar het model te kijken en informatie te onttrekken. Daarbij werken ze beide volgens OpenBIM. Solibri scoort net wat beter, omdat die software direct BCF kan openen.

BlueBeam blijft hier aanzienlijk achter. Dit doordat de software geen OpenBIM bestanden kan openen. Wanneer de gebruiker toch een 3D wilt openen, kan dat alleen middels Revit.

## 5 Conclusie

Het doel van dit software-onderzoek is uitzoeken welk programma, dat binnen Heijmans Wonen gebruikt wordt, het meest geschikt is voor het uitwerken van een TWI. De potentiele programma's waren Solibri Model Checker 9.8, BlueBeam Revu CAD en Revit 2018.

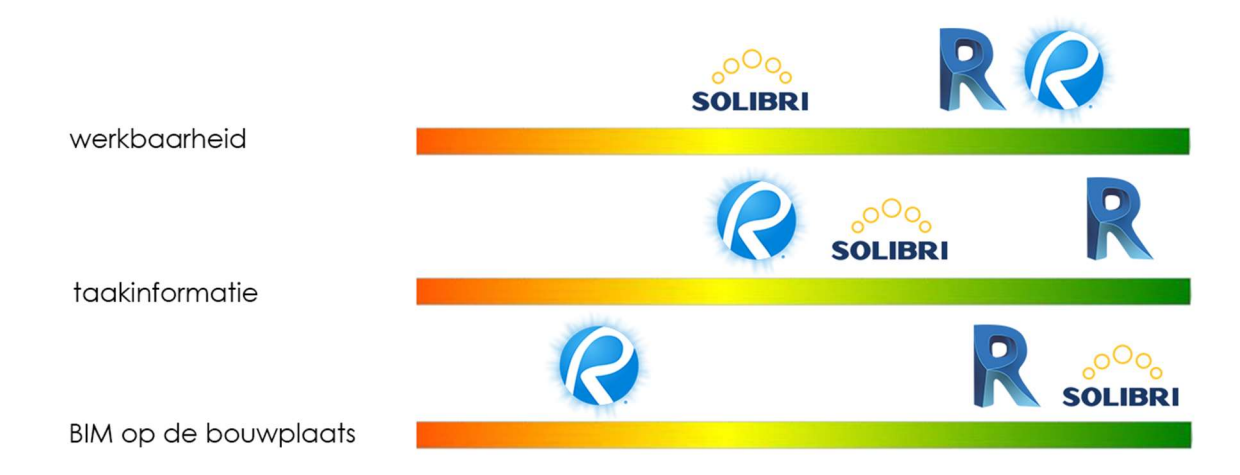

FIGUUR 18 TUSSENRESULTATEN SOFTWAREONDERZOEK

Wanneer er gekeken wordt naar de opgedeelde resultaten, is te zien dat BlueBeam het programma is dat het makkelijkste zou kunnen worden toegepast. Dit komt door het huidige hoge kennislevel. Echter is dit programma niet geschikt voor het opstellen qua functionaliteit. Een heel groot nadeel is dat het 3D niet werk zonder Revit te gebruiken. Het gebruik van 2 software is niet wenselijk voor de uitwerking. Daarnaast wordt er niet volgens OpenBIM gewerkt. Het is een programma dat overzicht kan creëren met de huidige wijze van tekeningen. Dat is ook de reden waarvoor het nu gebruikt wordt.

Solibri zorgt wel volgens een BIM werkwijze. Het is een programma dat de OpenBIM standaarden aan kan, maar ook kan exporteren (BCF). Het nadeel van Solibri is dat het opstellen van een TWI binnen Solibri, op een A3, praktisch onmogelijk is. Om een TWI overzichtelijk te op te stellen is er een ander programma nodig.

Revit komt als beste uit dit onderzoek. Dat heeft ermee te maken dat alle benodigde functies in het programma zitten. Op het toevoegen van PDF na. Al kan dit wel verzorgt worden met een work-around. Het grootste nadeel van Revit is dat het een zeer uitgebreid programma is. Dat heeft tot gevolg dat het vinden van de benodigde functies lastig gaat. Daarnaast schrikt dit de gebruiker af, die mogelijk met het programma gaat werken. Kansen liggen in het volledig opstellen van een template en Dynamo scripts.

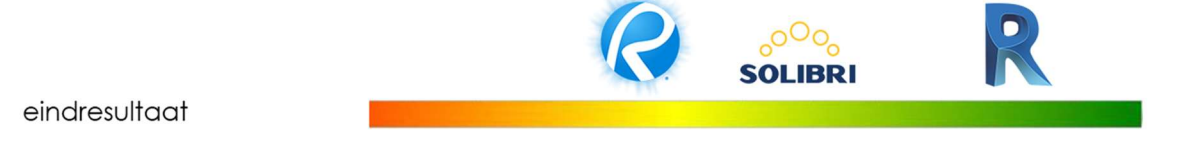

FIGUUR 19 EINDRESULTAAT SOFTWAREONDERZOEK

Aangezien het doel van het onderzoek is om een zo compleet en overzichtelijk mogelijke TWI op te zetten, is er gekozen voor Revit 2018 als voerprogramma.

Eigenlijk zijn alle programma's niet helemaal geschikt om een TWI makkelijk op te stellen. Een combinatie zou ideaal zijn.

## **Bibliografie**

Autodesk. (2018). Revit overview. Opgehaald van https://www.autodesk.nl/products/revit/overview

BlueBeam. (2018). BlueBeam Revu. Opgehaald van https://www.bluebeam.com/

- Dethier. (2018, maart 26). BIM in de praktijk bij Bouwbedrijf Dethier. Opgehaald van https://vimeo.com/261788395
- Solibri. (2014). Solibri Model Checker V9.5. Opgehaald van Solibri: https://www.solibri.com/wp-content/uploads/2014/12/Getting-Started-v9.5.pdf
- Toolshero. (sd). AHP-methode. Opgehaald van https://www.toolshero.nl/besluitvorming/ahpmethode/
- van der Hulst, A. (sd). Wat is Lean. Opgehaald van 7 verspillingen: http://www.7verspillingen.nl/lean/

## BIJLAGE E ROGERS ADOPTIETHEORIE

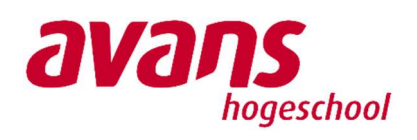

**heijmans** 

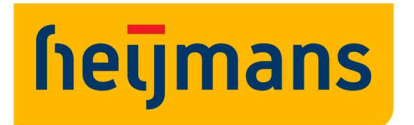

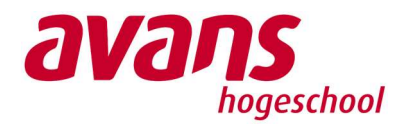

## Adoptieonderzoek

Doel: Het onderzoeken van de early adopters binnen Heijmans. Onderzoeker: W. van Dinther

Methode: Semigestructureerde interviews met uitvoerders uit bijlage 3 spiegelen aan de kenmerken van de early adopter.

Door de early adopters te vinden en mee te krijgen met het product of de dienst, is de kans op slagen aanzienlijk groter.

## Roger's belle curve

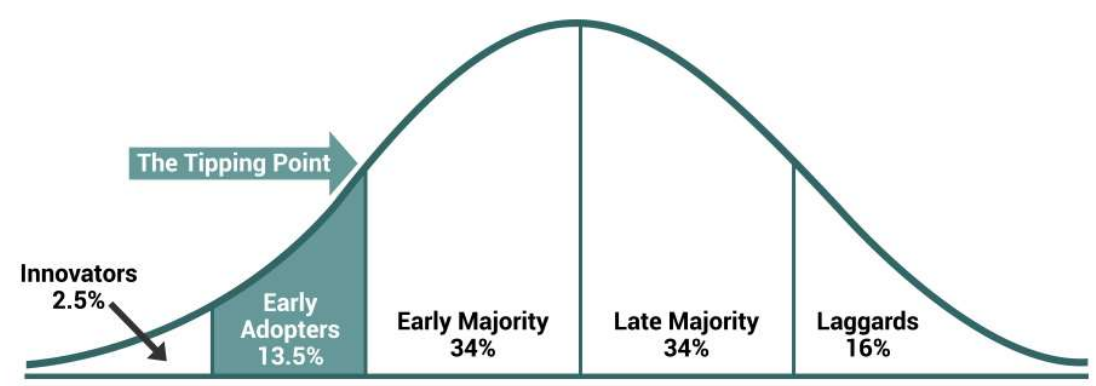

FIGUUR 1 ROGERS' BELL CURVE

De adoptietypen zijn: de innovators, early adopters, early majority, late majority en laggards.

Nu gaat er gezocht worden naar de early adopters. Wanneer deze groep mensen in het product of de dienst geloven, dan is de kans groot dat de meerderheid er enthousiast van wordt. Daarom wordt dit punt ook wel "the tipping point" genoemd.

Kenmerken van de early adopters zijn:

Kenmerk 1: Ze herkennen het probleem dat opgelost wordt.

Kenmerk 2: Ze weten dat ze dat probleem zelf hebben.

Kenmerk 3: Ze hebben zelf geprobeerd dit probleem op te lossen.

Kenmerk 4: Ze hebben het probleem opgelost met een eigen oplossing.

Kenmerk 5: Ze hebben er geld/tijd voor over om jouw oplossing uit te proberen. (Botz, sd)

De interviews die zijn afgenomen zijn, bestaan uit 3 delen. 1 is hoe ze de informatie nu ontvangen en wat ze daarvan vinden. 2 is welke tools ze momenteel gebruiken. Bij onderdeel 3 wordt uitgelegd wat TWI inhoud en gevraagd hoe zij daarover denken.

Door de interviews met de uitvoerders te spiegelen aan de kenmerken van de early adopters, geeft dit een beeld in hoeverre deze uitvoerders open staan voor de verandering.

## Kenmerk 1

Kenmerk 1: Ze herkennen het probleem dat opgelost wordt. De uitvoerder merkt dat de informatieoverdracht te verbeteren is.

## Uitvoerder 1 (U1)

U1 geeft aan dat vooral het tekenwerk inzichtelijker kan. Ook in communicatie kan er verbeterd worden. Er staat vaak te veel informatie op tekening.

## Uitvoerder 2 (U2)

U2 geeft aan dat niet altijd alles goed loopt. Dit uit zich in het afstemmen van onder aannemers. Hij kiest van tijd tot tijd op het laatste moment voor een bepaald product, iets wat juist voorkomen dient te worden.

## Uitvoerder 3 (U3)

U3 geeft aan dat vooral het tekenwerk inzichtelijker kan. Ook in communicatie kan er verbeterd worden.

## Kenmerk 2

Kenmerk 2: Ze weten dat ze dat probleem zelf hebben. Dit uit zich in onvrede over hoe de huidige situatie is van informatieoverdracht.

## Uitvoerder 1 (U1)

U1 merkt soms een stuk inzichtelijkheid te missen in de huidige informatiestukken. Vooral bij complexe knooppunten. Hij mist dan bijvoorbeeld sommige details. Ook mist hij soms een stuk communicatie over waar de tekening over gaat.

## Uitvoerder 2 (U2)

U2 merkt zelf weinig van het probleem. Hij is redelijk content met de ontvangen informatiebronnen.

## Uitvoerder 3 (U3)

U3 geeft aan zelf soms informatie te missen. Een voorbeeld is een maatvoering op tekening, die in de praktijk niet meer terug te meten is. Dit omdat het gerefereerd is aan de fundering, terwijl de vloeren er al op lagen.

## Kenmerk 3

Kenmerk 3: Ze hebben zelf geprobeerd dit probleem op te lossen. De uitvoerder heeft zelf geprobeerd een oplossing te vinden voor het probleem.

## Uitvoerder 1 (U1)

U1 heeft geprobeerd te werken met Solibri om inzicht te verschaffen in complexe knooppunten.

## Uitvoerder 2 (U2)

U2 heeft niet geprobeerd het probleem op te lossen.

### Uitvoerder 3 (U3)

U3 probeert veel duidelijkheid te verschaffen uit Solibri. Daarnaast neemt hij ook zijn eigen tablet mee naar de bouw om zo alle bestanden gemakkelijk bij te hebben.

## Kenmerk 4

Kenmerk 4: Ze hebben het probleem opgelost met een eigen oplossing. De uitvoerder heeft het probleem zelf opgelost, al dan niet middels een omweg.

## Uitvoerder 1 (U1)

U1 kan nog niet handig overweg met Solibri. Hij heeft nog geen knoppencursus gehad, maar mist deze wel. Hij is er wel in geslaagd om een lastig knooppunt in het lopende project inzichtelijkheid te verschaffen.

## Uitvoerder 2 (U2)

U2 heeft het niet geprobeerd. Dus is het ook niet opgelost.

## Uitvoerder 3 (U3)

U3 werkt met Solibri om duidelijkheid te krijgen. Dit gebruikt hij voor zichzelf, maar geeft ook printjes mee over hoe het dient te worden. Dit geeft ook duidelijkheid aan de personen waarmee hij communiceert.

## Kenmerk 5

Kenmerk 5: Ze hebben er geld voor over om jouw oplossing uit te proberen. De beschrijving van Botz is gebaseerd op het introduceren van een dienst of product aan klanten. Nu wordt TWI binnen Heijmans Wonen toegepast. Dit kost de uitvoerders geen geld, maar wel tijd. Dus er wordt gekeken welke uitvoerder er tijd aan wilt besteden.

## Uitvoerder 1 (U1)

U1 vraagt zich sterk af wie het gaat maken. Het liefst zou hij er geen tijd aan kwijt zijn. Wel heeft hij al wat eigen tijd in Solibri gestoken, dus hij staat er wel open voor wanneer hij de voordelen ervan inziet.

### Uitvoerder 2 (U2)

U2 lijkt er weinig tijd voor over hebben om dit voor elkaar te krijgen. In het interview is te merken dat hij niet/lastig met nieuwere software overweg kan, maar geeft ook niet te kennen dit graag te willen leren.

## Uitvoerder 3 (U3)

U3 werkt het liefste alleen maar 3D. Hij stopt er tijd in om het onder de knie te krijgen en gebruikt de traditionele tekeningen tot het minimum. Ook het interview gaf het idee dat hij er graag de tijd voor nam.

## Resultaten

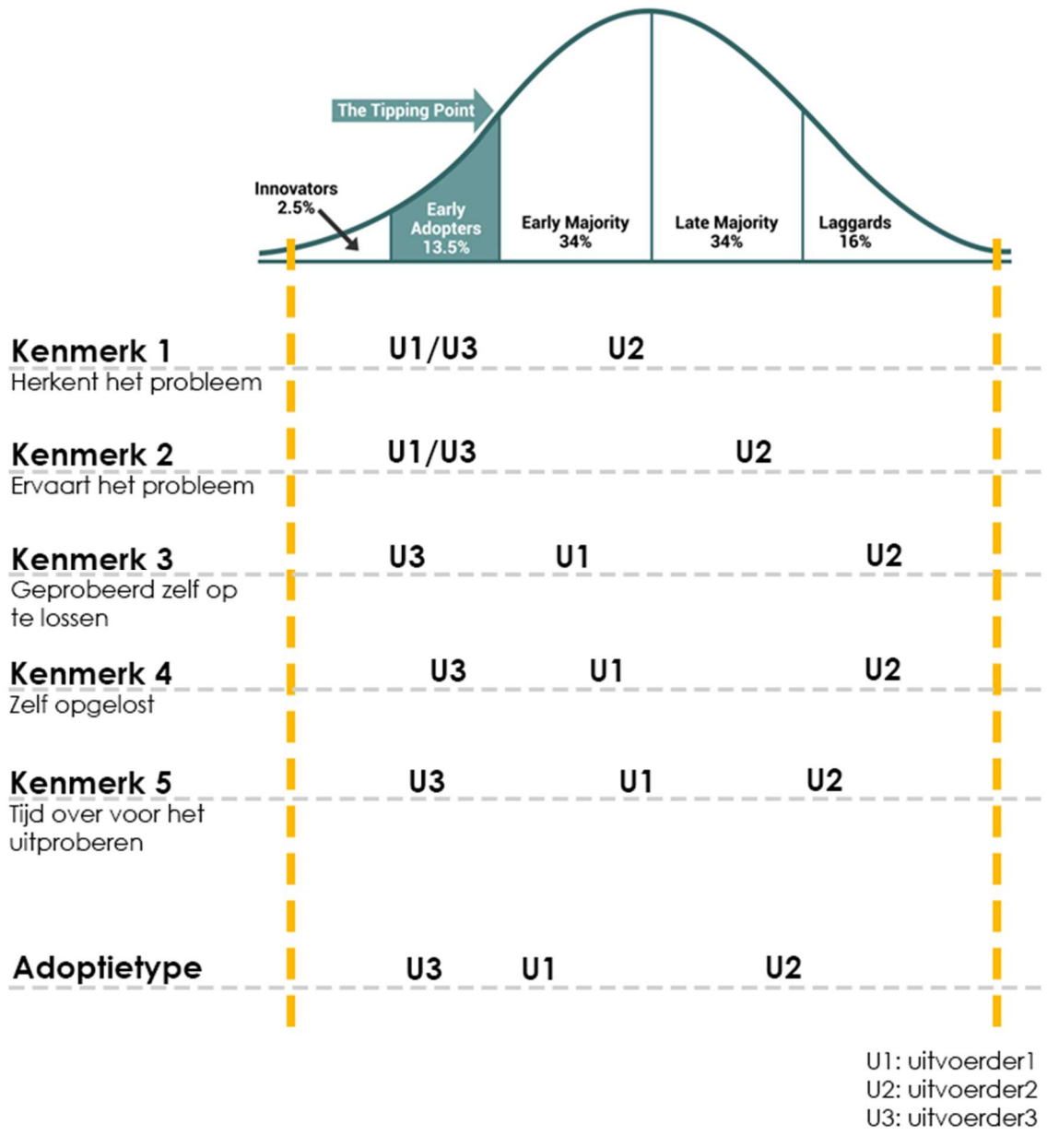

FIGUUR 2 RESULTATEN GESCHEMATISEERD

Uitvoerder 1: Early majority.

De early majority is de vooruitstrevende meerderheid. Deze groep behoord wel tot de massa. Het is een groep die wel graag mee wilt. Echter, deze groep verlangt wel dat het product of dienst uitgebreid is getest (van de Haterd, 2007).

Uitvoerder 2: Late majority/laggard

De late majority is het 2e deel van de massa. Deze groep komt erbij nadat de early majority het product of dienst heeft omarmt.

De laggards zijn niet bezig met de verandering. Zij denken nu tevreden te zijn, of durven vaak niet te veranderen (van de Haterd, 2007).

Uitvoerder 3: Early adopter,

De early adopters hebben wel contact met de massa, maar staan open voor nieuwe impulsen. Wanneer deze groep meegenomen wordt, geeft dit een grote kans van slagen. Deze groep heeft ook een invloed op de early majority (van de Haterd, 2007).

## **Conclusie**

In de vervolgvragen is te zien hoe de verschillende uitvoerders reageren op de vraag hoe TWI kan bijdragen op de huidige bouwplaats. Hoe verder de uitvoerders neigen naar de linker kant op de Rogers' bell curve, hoe meer zij de kansen zien van innovatie.

U3 is volgens de resultaten een early adopter. Wanneer de interviewer hem het principe van TWI uitlegt ziet hij meteen de mogelijkheden van het toepassen van deze tekeningopzet. Hij is nog niet bezig met zaken die het tegen kunnen houden. Een uitgebreid voorbeeld wordt gegeven.

U2 is wat sceptischer. Deze uitvoerder behoord volgens de resultaten ook tot late majority/laggards. Hij reageert werend op het voorstel m.b.t. TWI. Hij ziet voornamelijk hobbels op de weg.

U3 is een early majority, zo blijkt uit de resultaten. Er is te merken dat hij ook wel de mogelijkheden van TWI inziet, maar blijft realistisch. De vraag: wie gaat het maken komt wel naar boven. Er wordt gemerkt dat hij het liefst een geteste versie heeft om mee te werken.

Deze reacties op het TWI komen overeen met de groepenomschrijving door van der Haterd.

## **Bibliografie**

- Botz, S. (sd). Hoe vind ik mijn early adopters. Opgehaald van Waarde propositie ontwerp: http://waardepropositieontwerp.overmanagement.net/2015/08/17/hoe-vind-ik-mijnearly-adopters/
- Eelants, M. (sd). Adoptiemodel van Rogers. Opgehaald van Strategischmarketingplan.com: https://www.strategischmarketingplan.com/marketingmodellen/adoptiemodel-vanrogers/
- Sagmar, S. (2016, december 12). Early adopters to bank on blockchain in 2017. Opgehaald van Insights by Credencys: https://www.credencys.com/blog/early-adopters-to-bankon-blockchain-in-2017/

Uitvoerder1. (2018, april 5). (W. van Dinther, Interviewer)

Uitvoerder2, & Projectmanager1. (2018, april 12). (W. van Dinther, Interviewer)

Uitvoerder3. (2018, april 12). (W. van Dinther, Interviewer)

van de Haterd, B. (2007, december 9). Ben jij een early adopter? Opgehaald van Marketingfacts:

https://www.marketingfacts.nl/berichten/20071209\_ben\_jij\_een\_early\_adapter

## BIJLAGE F OPSTELLEN VAN TWI'S T.B.V. HET DAK

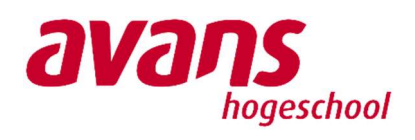

**heijmans** 

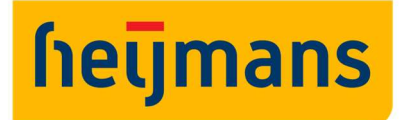

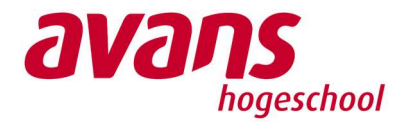

## Het opstellen van een TWI

In deze bijlage staat beschreven hoe het proces is verlopen voor het opstellen van een TWI.

Deze TWI is opgesteld voor het plaatsen van de dakkappen van blok 15 op een woningbouwproject te Culemborg Weteringeneiland. Dit is een project wat valt onder HWC van Heijmans.

Deze kappen zijn prefab en worden als voorgemonteerde elementen geplaatst.

### 1 Overleg met de werkvoorbereider

Samen met de werkvoorbereider is de onderzoeker gaan vaststellen wat belangrijk is voor het plaatsen van het dak. Deze check is gedaan in Solibri. Hier kwamen enkele onderdelen naar voren die gewenst kunnen zijn op tekening.

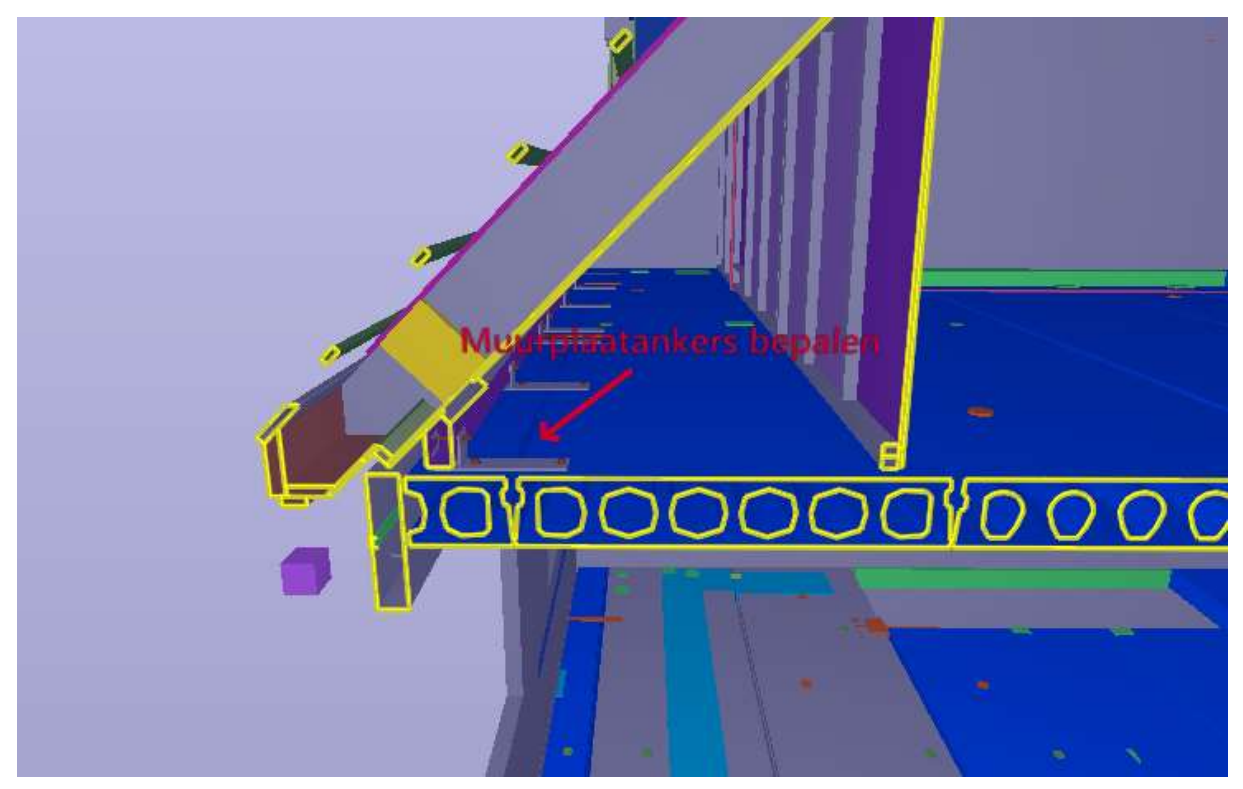

FIGUUR 1 BEPALEN VAN DE MUURPLAAT(ANKERS)

Voor het plaatsen van de kap, dienen de muurplaten op de juiste plek te zitten. De maatvoering hiervoor is van groot belang. Dit begint al bij de muurplaatankers.

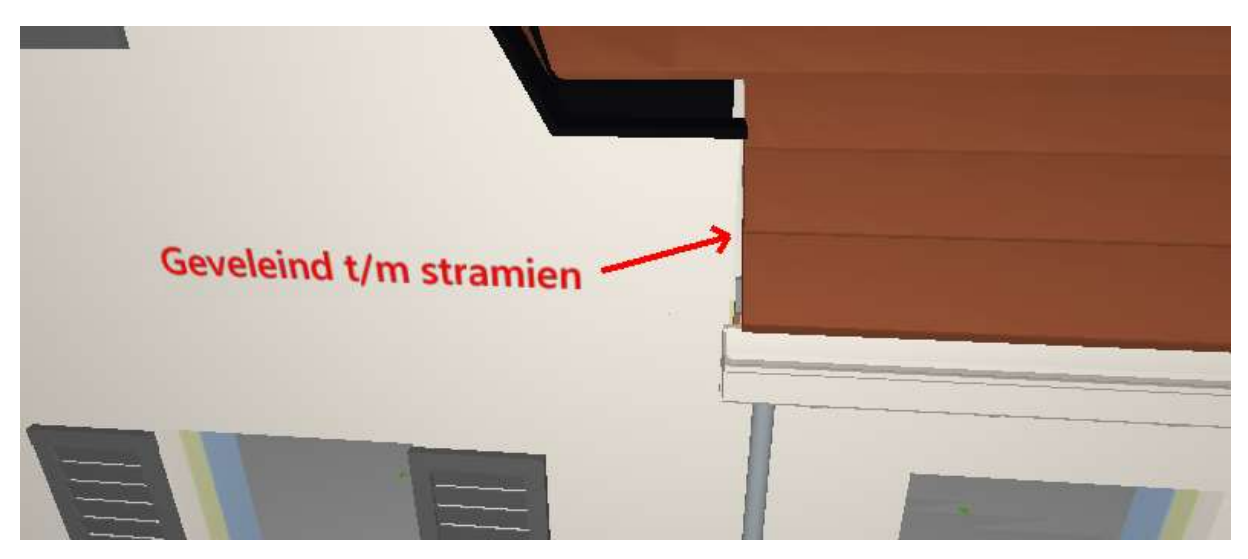

FIGUUR 2 MAATVOERING GEVEL NAAR STRAMIEN

Aan de voorzijde van het gebouw zit een puntgevel. De zijkanten hiervan komen op elke tekening terug. Het is een belangrijk onderdeel, waar vanaf de begane grond al rekening gehouden wordt. Daarnaast gaf de uitvoerder al aan dit een lastig in te schatten punt te vinden met het traditionele tekenwerk. Door met 3D te werken, wordt het inzichtelijk wat er in het hoekje achter de gevel zit.

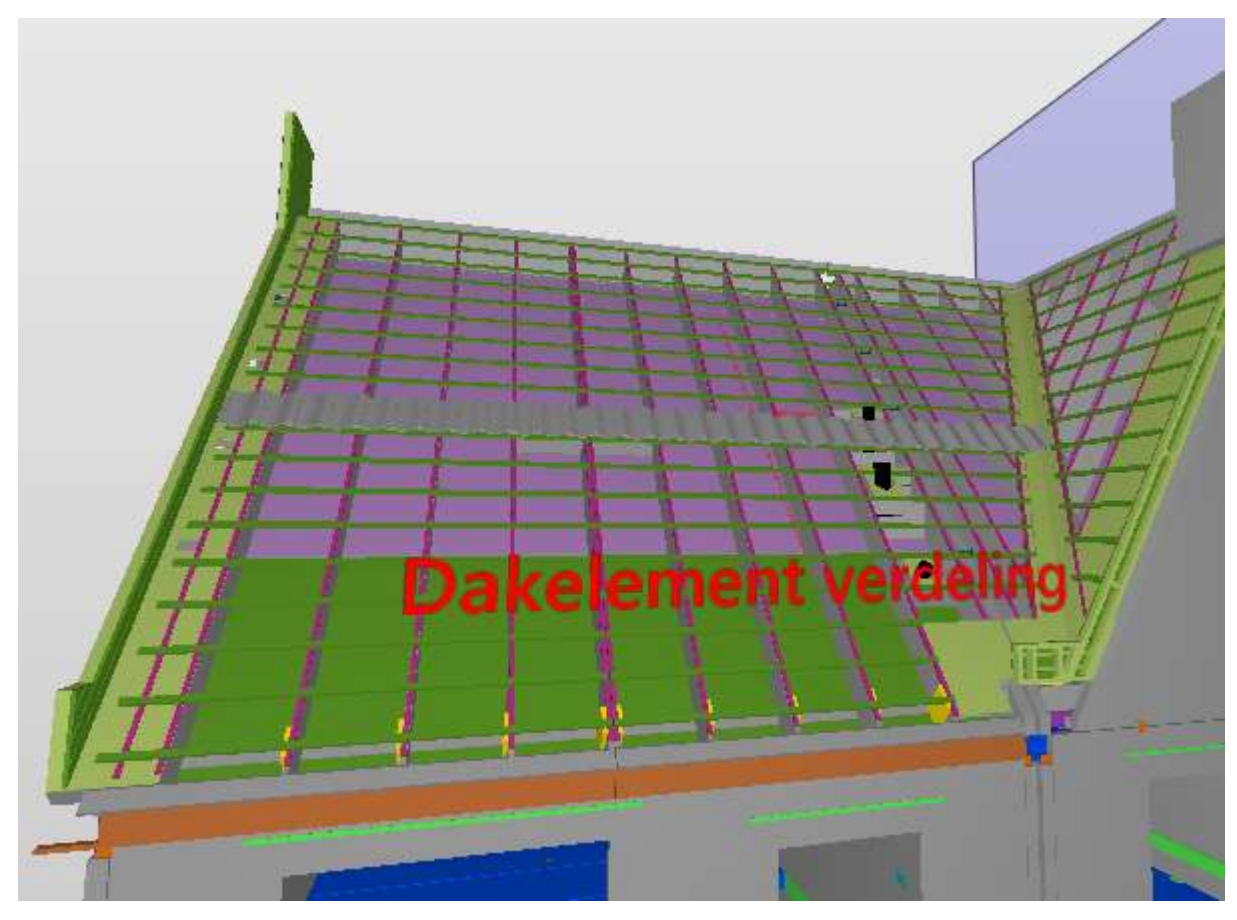

FIGUUR 3 DAKELEMENTEN VERDELEN

De kap bestaat uit verschillende delen geeft de werkvoorbereider aan. Het is aangeven van de elementen en de horizontale maatvoering aangeven is een meerwaarde. Onderzoeker: "hierbij kan ook de bouwvolgorde aangegeven worden."

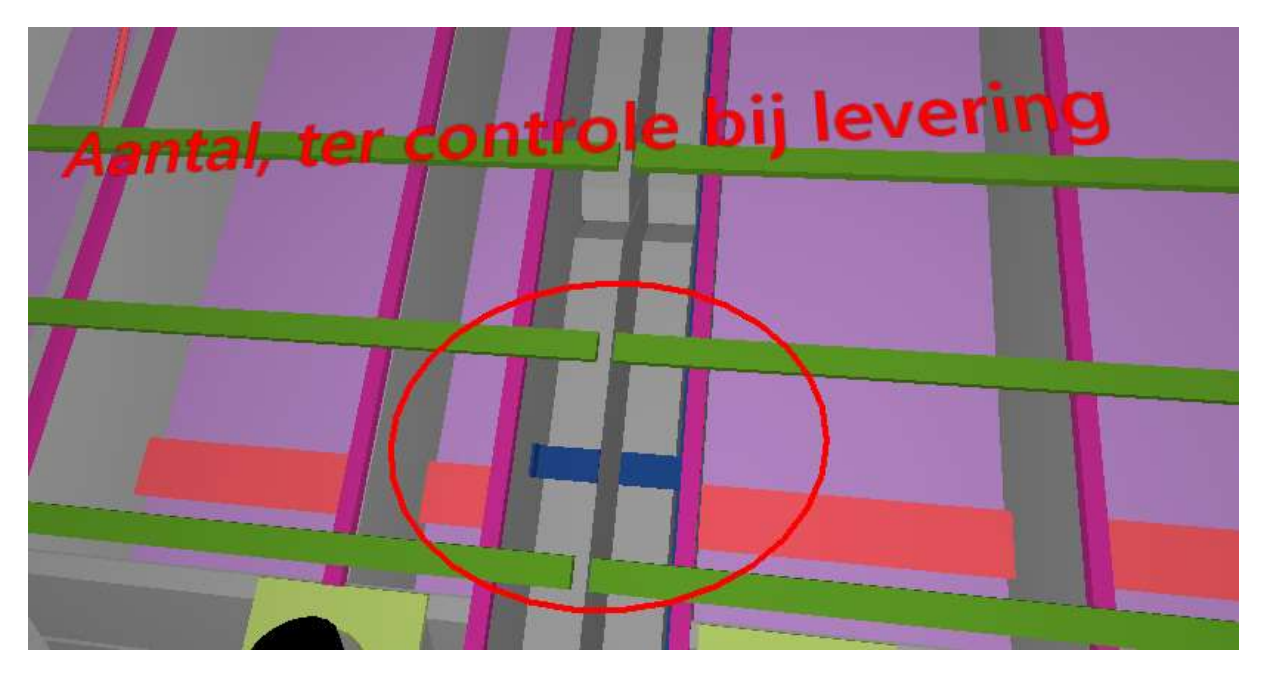

FIGUUR 4 GEZETTE HOEKEN

De gezette hoekankers komen als een gehele lading binnen. Nergens is aangegeven hoeveel van deze ankers er nodig zijn voor het zetten van de kap. Er kan dus ook niet gecontroleerd worden of er voldoende ankers geleverd zijn. Deze informatie op tekening, zorgt voor een snelle controle bij levering.

### 2 Inladen in Revit 2018

De benodigde modellen worden ingeladen in Revit. Deze modellen zijn:

- Prefab beton van De RuwBouw Groep
- Kappen van Geurts bouwelementen
- Architectenmodel vanuit Inbo

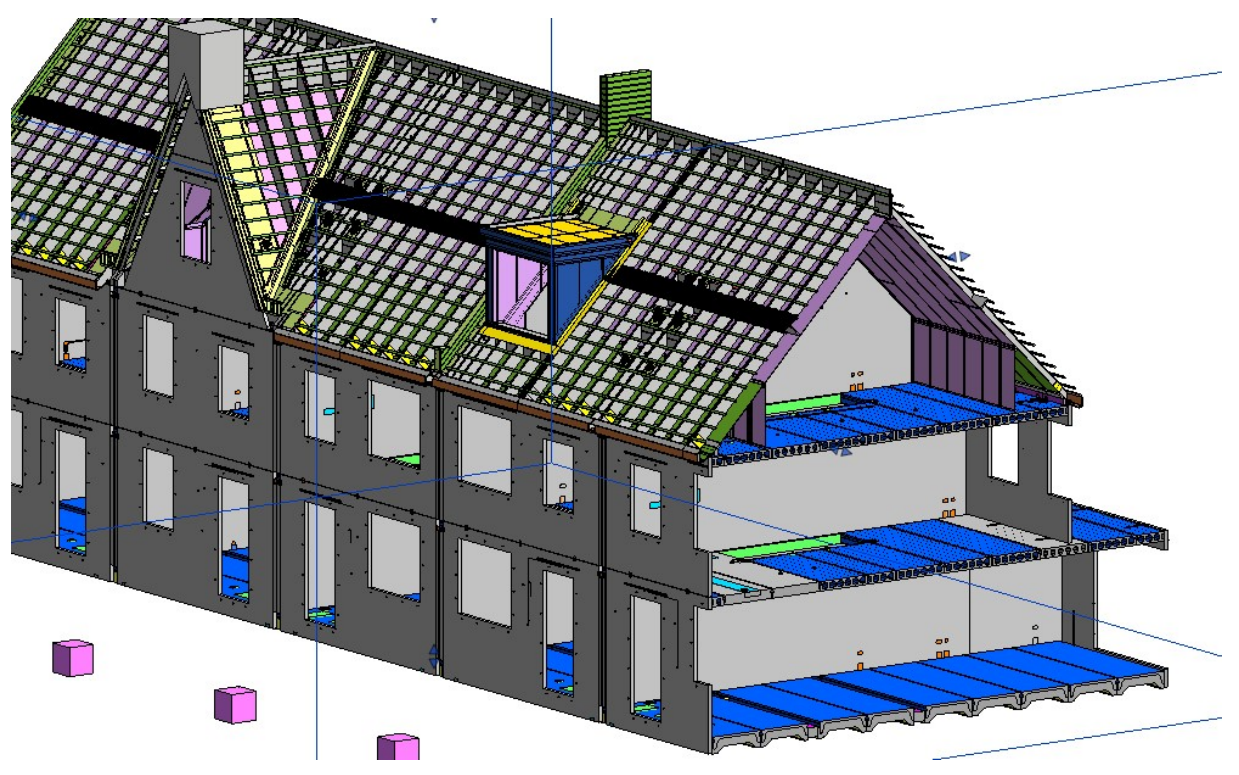

FIGUUR 5 DRBG EN GEURTS INGELADEN IN HET REVIT

## 3 Opstellen van het A3 sheet

Eerst is op papier grof geschetst wat er op tekening gaat komen. Vervolgens zijn de benodigde aanzichten en sneden gemaakt.

Er gaan 2 TWI gemaakt worden. Ten behoeve van het plaatsen van de muurplaten en ten behoeve van het plaatsen van de dakelementen.

#### 3.1 Plaatsen van de muurplaten

De informatieoverdracht ten behoeve van het plaatsen van de muurplaten is getracht overzicht te creëren door middel van kleurgebruik. Het voordeel hiervan is dat in één oogopslag duidelijk is wat de relatie is tussen de getekende fragmenten. Echter, mocht er op de bouwplaats geen kleurenprinter aanwezig zijn, dan kan dit ook geannoteerd worden middels cijfers.

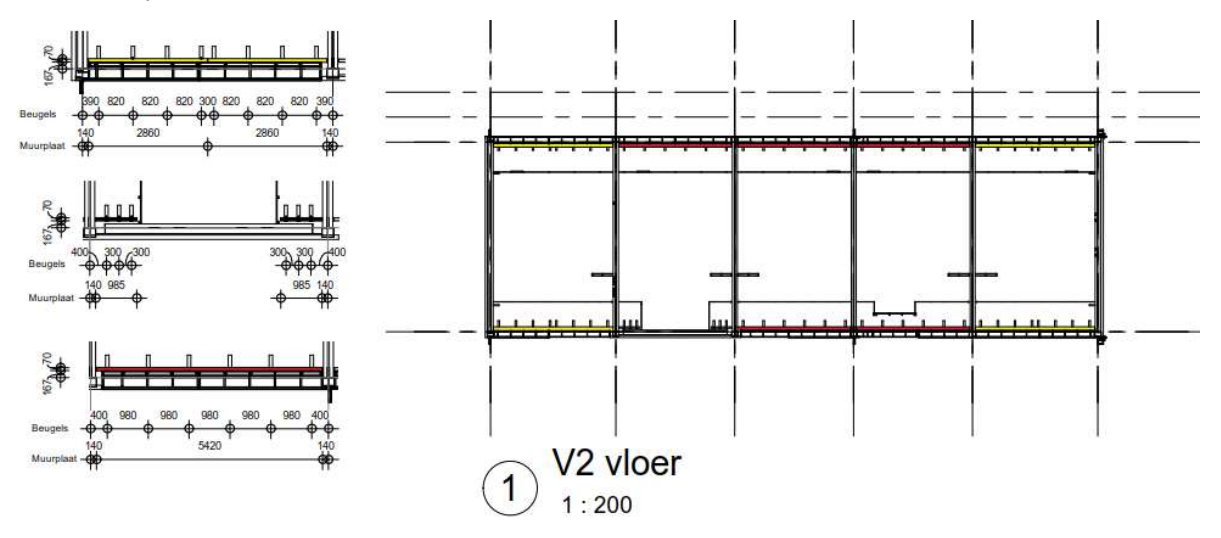

FIGUUR 6 RELATIE AANGEDUID MET KLEUR (NIET OP SCHAAL)

Daarnaast is er een snede op detailniveau toegevoegd voor het aangeven van de stelhoogte. Middels een schedule1 kan uitgelezen worden wat het aantal muurplaatbeugels is. Echter, de aangeleverde IFC is daarvoor niet goed ingesteld. Deze waarde kan dus niet direct uitgelezen worden in Revit. Over het automatisch noteren van de modellen, is de onderzoekeer te weinig bekend om uit te zoeken of dit mogelijk is.

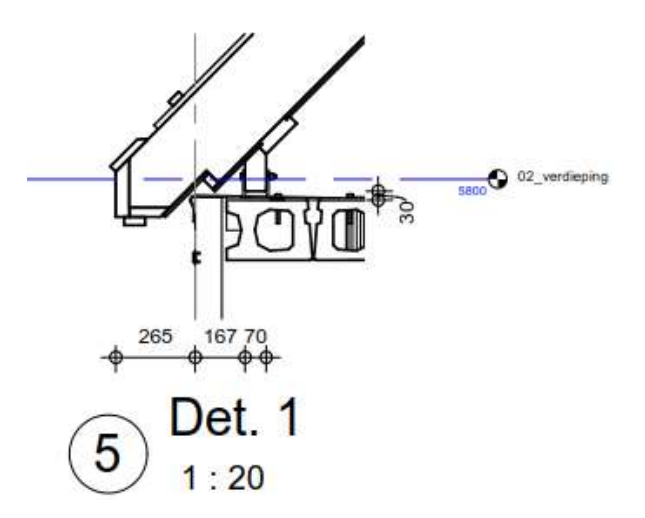

FIGUUR 7 DETAIL T.B.V. STELHOOGTE (NIET OP SCHAAL)

l 1 Een lijst die gekoppeld is aan elementen/modellen in het bestand

#### 3.2 Plaatsen van de dakkappen

Voor de dakkappen is de verdeling per element en volgorde aangegeven.

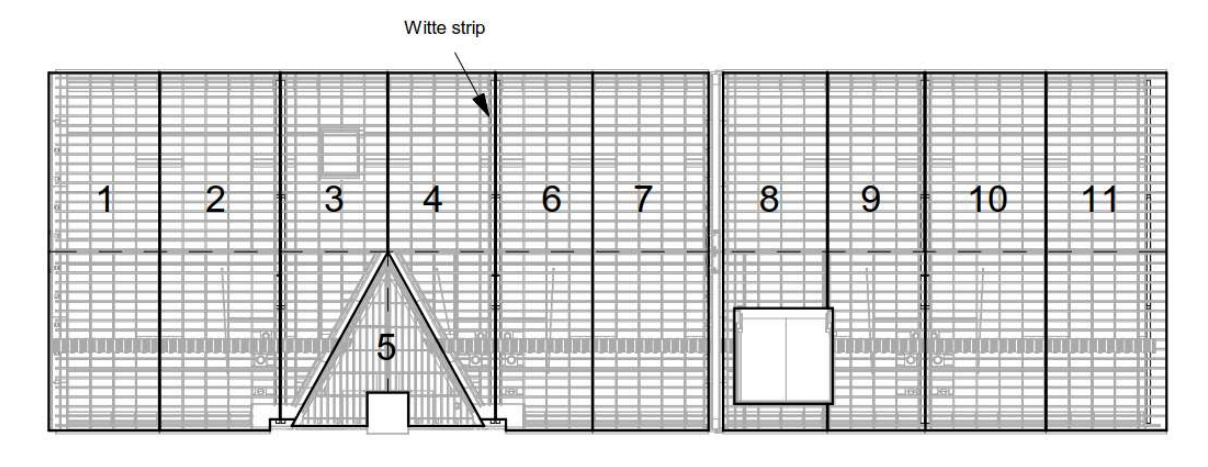

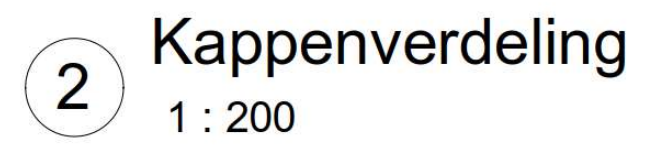

FIGUUR 8 KAPVERDELING INCLUSIEF VOLGORDE (NIET OP SCHAAL)

De kappen worden tegen hoekbeugels aangelegd. De positie van deze beugels is aangegeven middels details. Het aangeven van de locatie is niet gemakkelijk aan te geven. Mocht hier vraag naar zijn, kan dit middels tekst gebeuren. Daarnaast is er een 3D detail toegevoegd van de aansluiting van de gevel en het dak bij de puntgevel. Dit is een kritiek punt volgens de uitvoerder, die middels de 2D tekeningen geen duidelijkheid kreeg over hoe het gemaakt gaat worden.

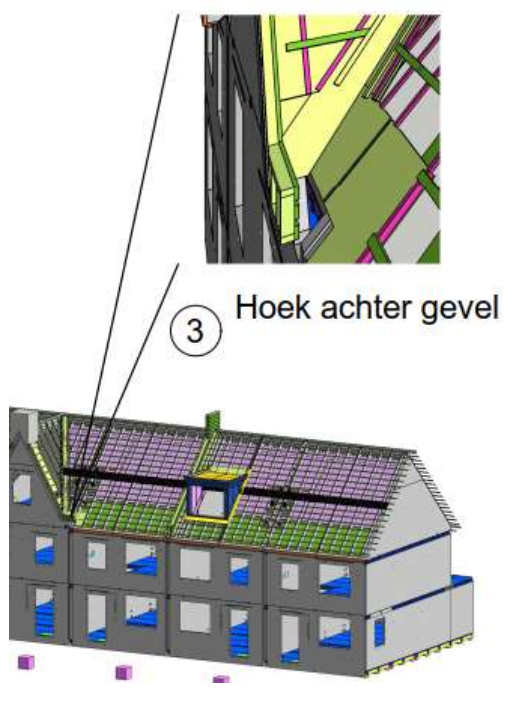

FIGUUR 9 3D DETAIL VANUIT BIM

### 4 Gebruikte informatiebronnen

Voor de TWI is gebruikt gemaakt van enkele 3D modellen. De 3Dmodellen dienen als basis voor het opstellen van de TWI. Deze modellen zijn op voorhand al gecontroleerd of deze technisch in orde zijn.

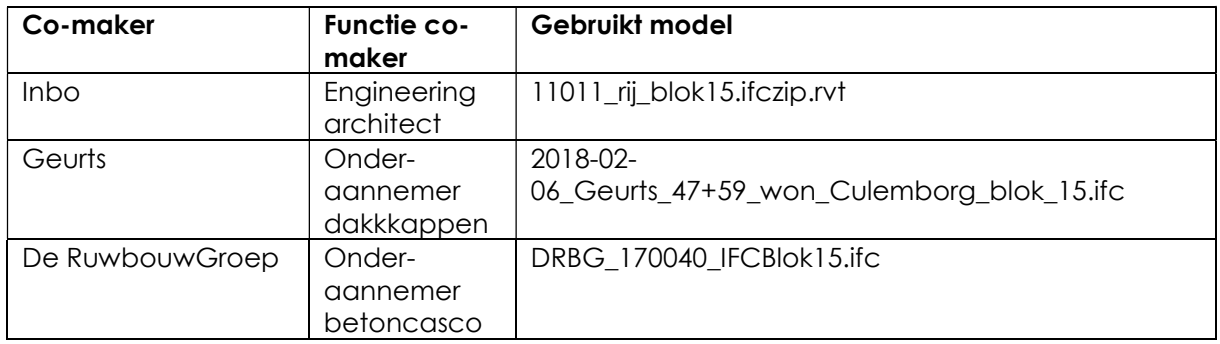

TABEL 1 GEBRUIKTE 3D MODELLEN

De informatie op de A3 formaat is terug te herleiden naar diverse traditionele tekeningen die doorgaans nodig zijn om de taak uit te kunnen voeren. In de volgende tabel is een overzicht gemaakt van welke traditionele tekeningen samen de benodigde informatie bevatten voor één TWI. Dit is gericht op het uitvoeren van de taak. Niet het controleren op aansluiting met de betoncasco.

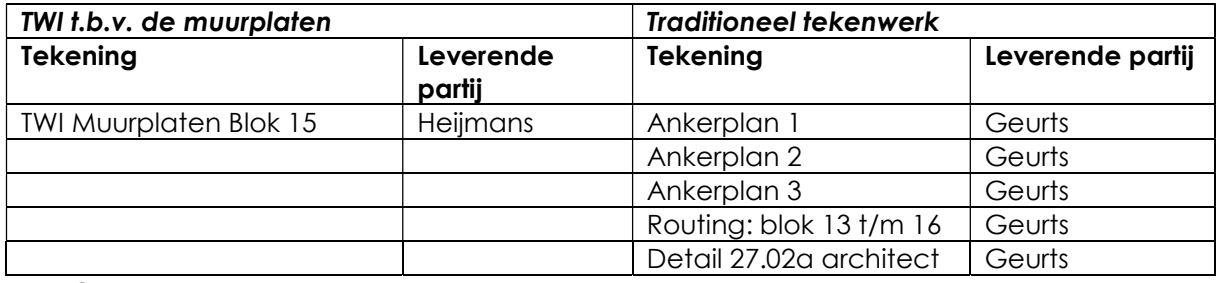

TABEL 2 TEKENINGEN T.B.V. BOUWINFORMATIE MUURPLATEN

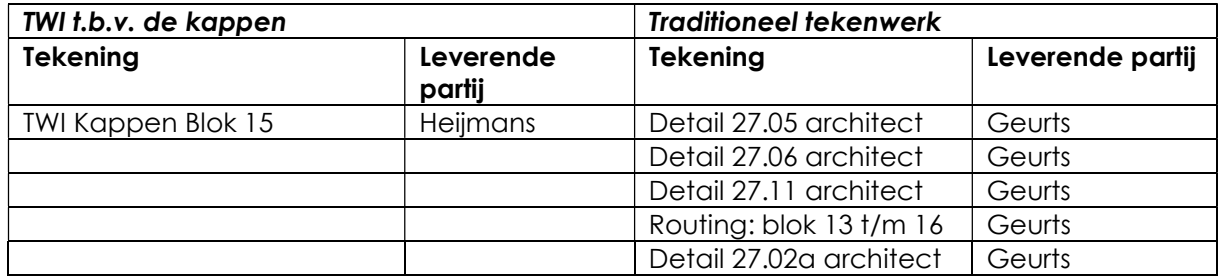

TABEL 3 TEKENINGEN T.B.V. BOUWINFORMATIE DAKKAPPEN

Opvallend is dat de details gemaakt door Geurts, waarbij verwezen wordt naar de tekening van de architect, lichtelijk afwijken. Zo is de afstand van de muurplaat t.o.v. het stramien 10mm veranderd. Daarnaast wordt er aan de zijde van de puntgevel op het detail van de architect niet gewerkt met een hoekbeugel, maar met een volledige hoeklijn.

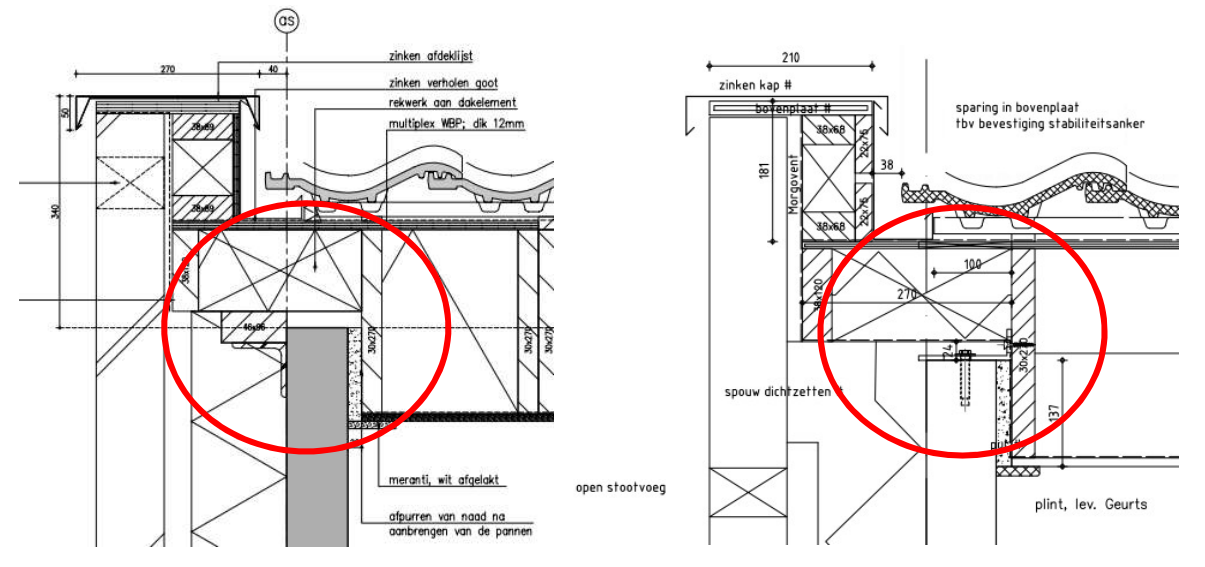

FIGUUR 10 LINKS: DETAILS VAN DE ARCHITECT ZONDER BEUGEL. RECHTS DETAIL VAN GEURTS MET BEUGEL

Daarnaast is er ook nieuwe informatie gegenereerd. Voor het leggen van de kappen worden meerdere elementen samengevoegd tot 1 montageonderdeel. OP het TWI is de legvolgorde aangegeven per montagedeel. Dit stond alvorens niet op tekening. Ook de toevoeging van een 3D detail van achter de puntgevel is een toevoeging. Dit detail was een wens vanuit de uitvoerder.

### 5 Tijdsduur

In de volgende tabellen staat aangegeven hoeveel tijd het maken van de TWI gekost heeft.

\*De tijdsduur van het overleg is maal twee, dit omdat de tijd het overleg geld voor de onderzoeker en de werkvoorbereider. Deze tijd zal, wanneer TWI in de praktijk toegepast gaat worden, gelden voor een overleg tussen de werkvoorbereider en uitvoerder.

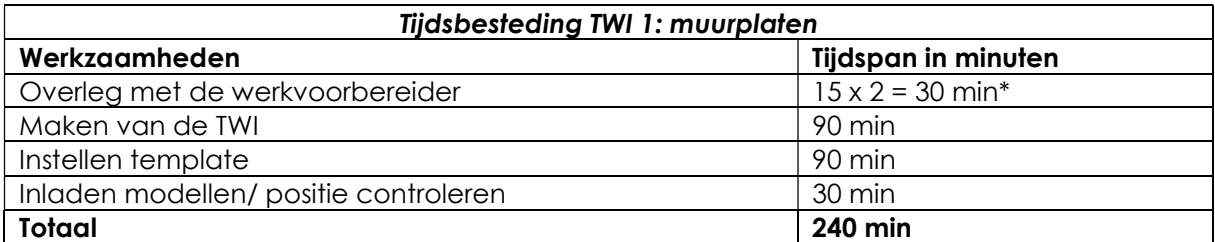

TABEL 4 TIJDSDUUR OPZETTEN TWI T.B.V. DE MUURPLATEN

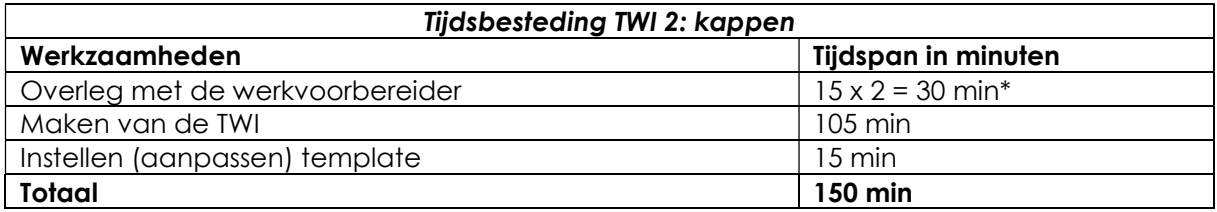

TABEL 5 TIJDSDUUR OPZETTEN TWI T.B.V. DE KAPPEN

De totale tijdsduur voor het opzetten van 2 TWI is 390 minuten. Ofwel 6.5 manuren. Dit met als kanttekening dat bij het opstellen een aanzienlijk gedeelte van de tijd is gegaan naar het uitzoeken van hoe het gebouw daadwerkelijk in elkaar zit. Daarnaast diende er aan de start een template ingeregeld te worden.

Wanneer er uitgegaan wordt van een volledig ingevoerde werkwijze zal het onderdeel template opstellen komen te vervallen. Dit betekend een mindering van 1,75 manuur.

## BIJLAGE G VOORBEELD TWI'S

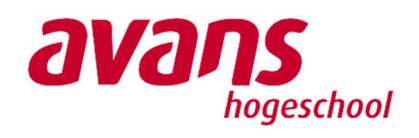

**heijmans** 

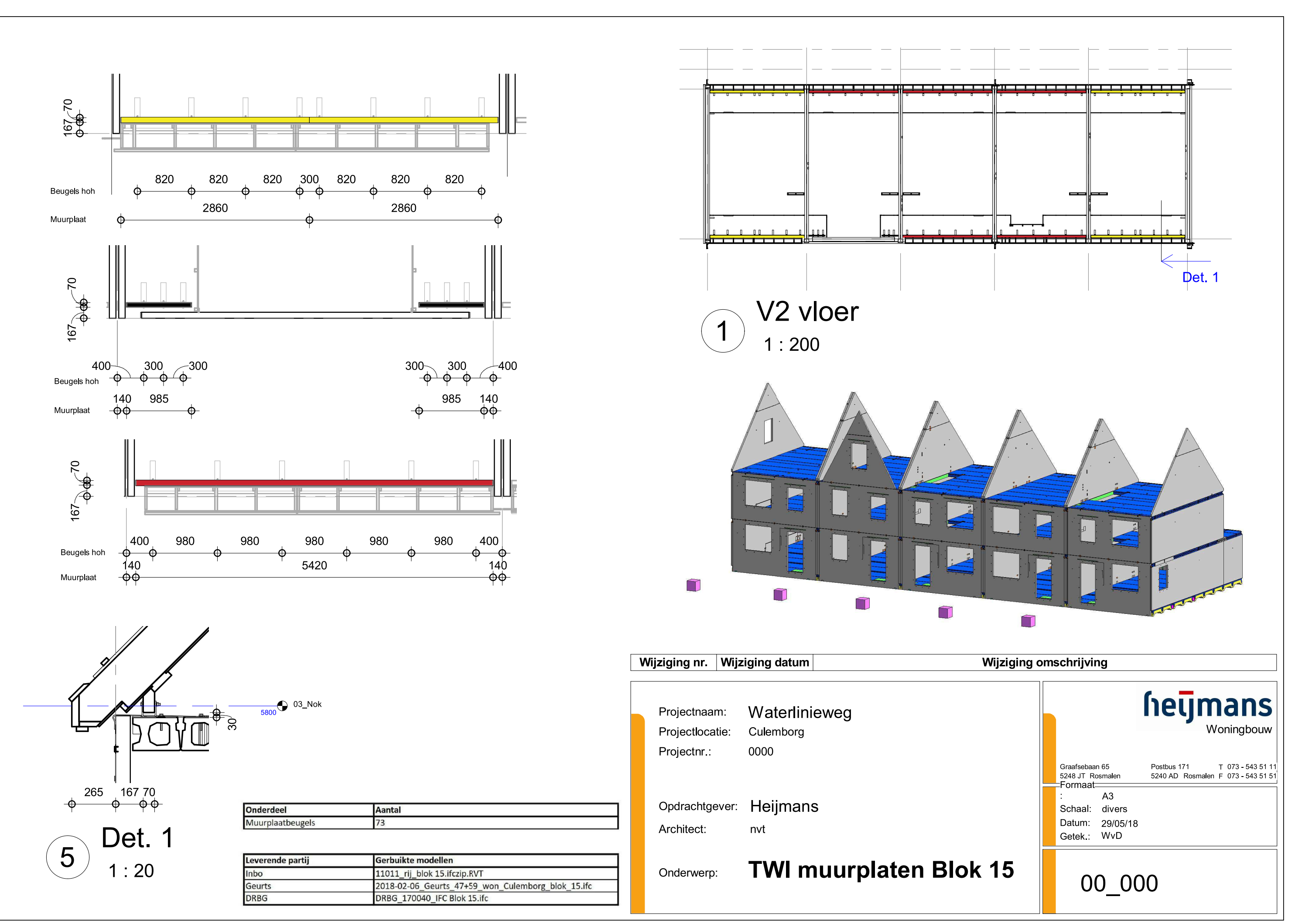

C:\Users\Wouter\Documents\Afstuderen Heijmans\RevitTWI\Dakkap\20180529\_TWI\_BLok15\_Dakkap.rvt

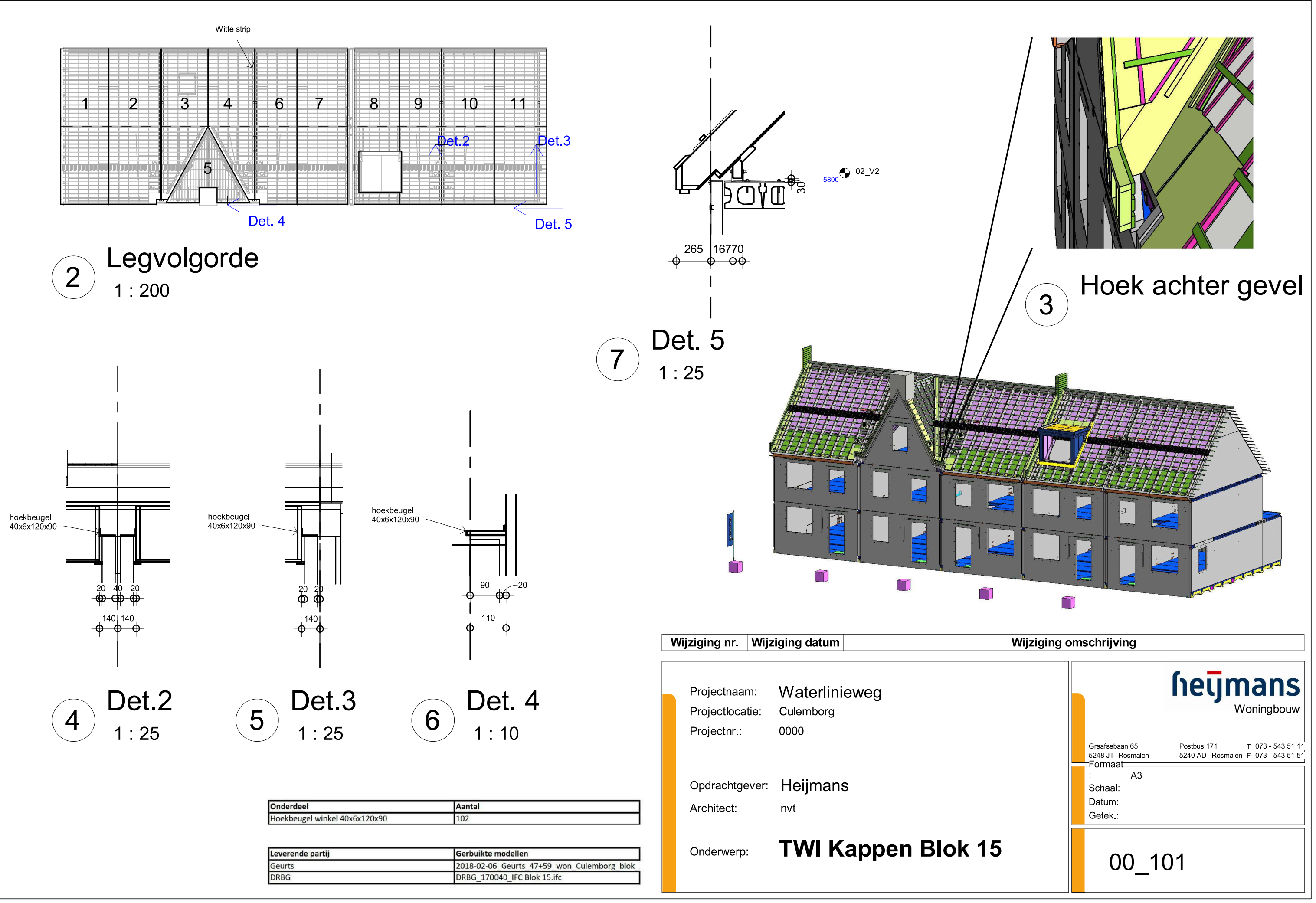

C:\Users\Wouter\Documents\Afstuderen Heijmans\RevitTWI\Dakkap\20180529\_TWI\_BLok15\_Dakkap.rvt